## **MASARYKOVA UNIVERZITA PŘÍRODOVĚDECKÁ FAKULTA ÚSTAV MATEMATIKY A STATISTIKY**

# **Diplomová práce**

**BRNO 2016 KATEŘINA REBENDOVÁ**

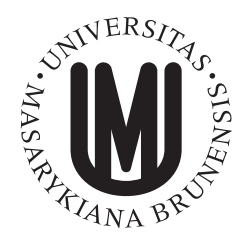

**MASARYKOVA UNIVERZITA PŘÍRODOVĚDECKÁ FAKULTA ÚSTAV MATEMATIKY A STATISTIKY**

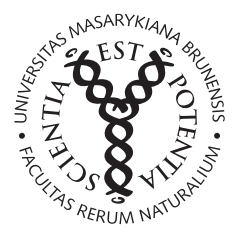

# **Interaktivní výukové materiály v PDF formátu**

Diplomová práce **Kateřina Rebendová**

**Vedoucí práce: RNDr. Roman Plch, Ph.D. Brno 2016**

# **Bibliografický záznam**

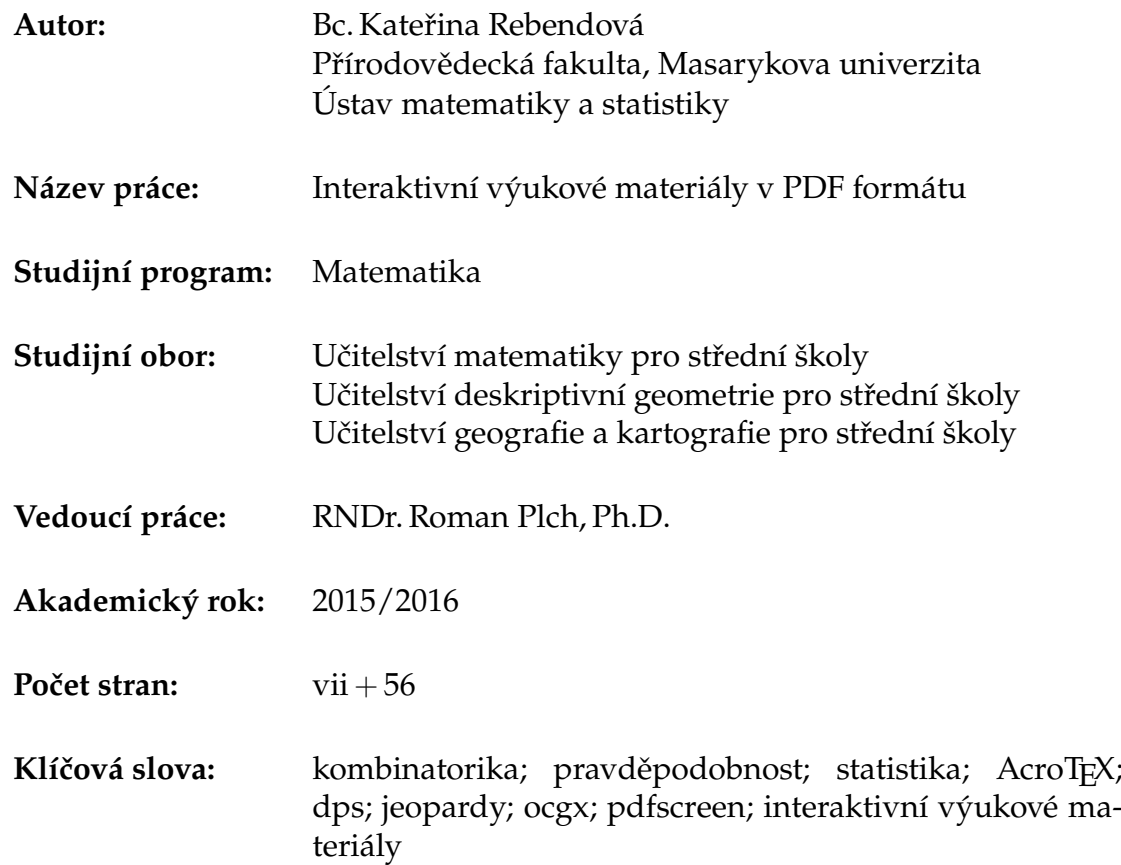

# **Bibliographic Entry**

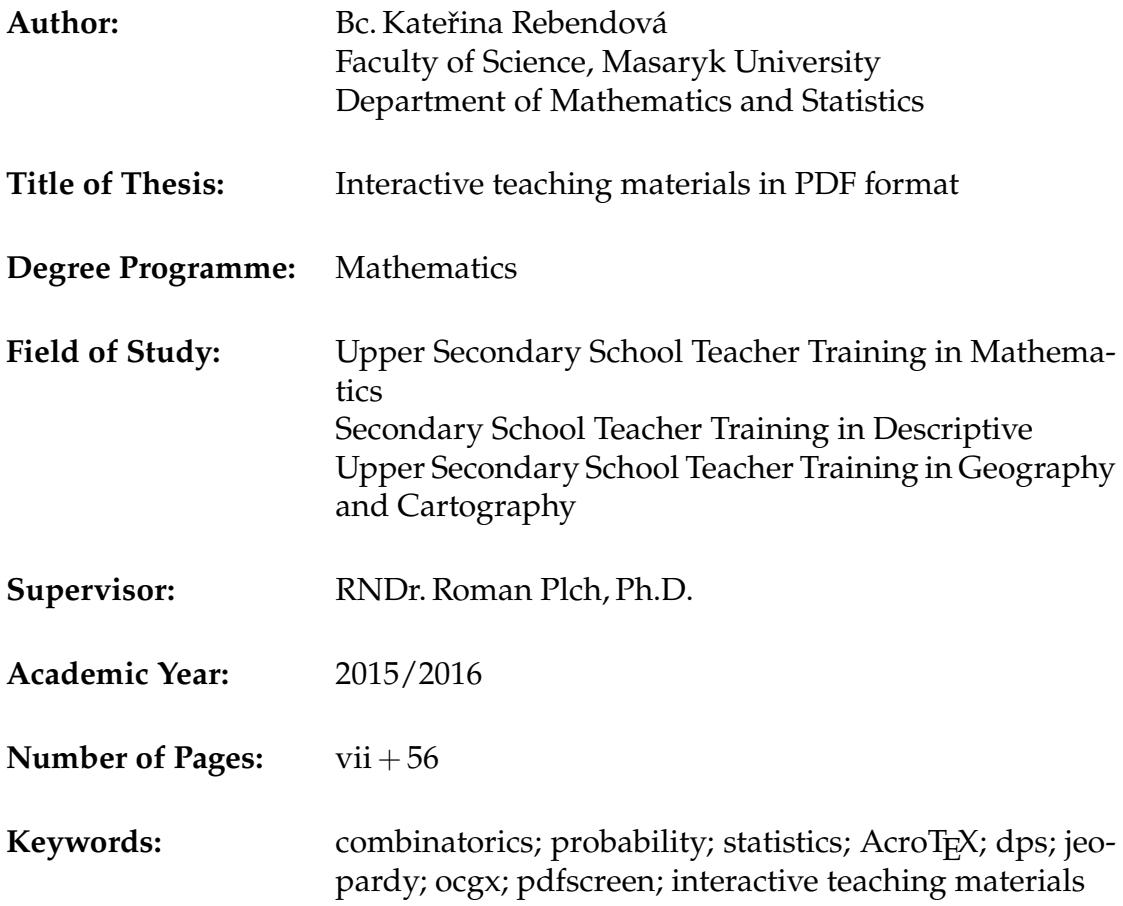

## **Abstrakt**

V této diplomové práci se věnujeme tvorbě interaktivních výukových materiálů v PDF formátu pomocí pdfL<sup>A</sup>T<sub>E</sub>Xu a jeho balíčků (AcroT<sub>E</sub>X, dps, jeopardy, ocgx a pdfscreen). Interaktivní výukové materiály se věnují kombinatorice, pravděpodobnosti a statistice v gymnaziálním rozsahu učiva. Součástí práce jsou výukové prezentace, interaktivní testy, párovací hry, hry Riskuj! a Poznej!, které jsou k dispozici na přiložením CD.

## **Abstract**

In this thesis, we study the design of interactive teaching materials in PDF format using pdflAT<sub>E</sub>Xand its packages (AcroT<sub>E</sub>X, dps, jeopardy, ocgx, and pdfscreen). The interactive teaching materials are dedicated to Combinatorics, Probability, and Statistics for the grammar school. It includes teaching presentations, interactive tests, matching games, games Riskuj! and Poznej!, which are to be found on the attached CD.

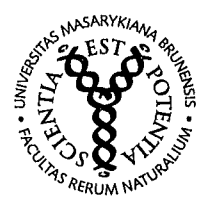

### MASARYKOVA UNIVERZITA

Přírodovědecká fakulta

## **ZADÁNÍ DIPLOMOVÉ PRÁCE**

Akademický rok: 2014/2015

Ústav: Ústav matematiky a statistiky

Studentka: Bc. Kateřina Rebendová

Program: Matematika

Obor: Učitelství matematiky pro střední školy Učitelství deskriptivní geometrie pro střední školy Učitelství geografie a kartografie pro střední školy

Ředitel Ústavu matematiky a statistiky PřF MU Vám ve smyslu Studijního a zkušebního řádu MU určuje diplomovou práci s tématem:

Téma práce: Interaktivní výukové materiály v PDF formátu

Téma práce anglicky: Interactive teaching materials in PDF format

#### Oficiální zadání:

Pomocí pdfTeXu a jeho balíčků připravte interaktivní materiály pro podporu výuky témat Kombinatorika, pravděpoc nost a statistika na střední škole a vyzkoušejte možnosti jejich využití prostřednictvím interaktivních tabulí. Téma je vhodné pro učitelské kombinace s matematikou.

#### Literatura:

Matematika pro gymnázia (Kombinatorika, pravděpodobnost, statistika), ISBN: 9788071963653.

Jazyk závěrečné práce:

RNDr. Roman Plch, Ph.D. Vedoucí práce:

Datum zadání práce: 1.8.2014

V Brně dne: 23, 10, 2014

Souhlasím se zadáním (podpis, datum):

Libenaves!

Bc. Kateřina Rebendová studentka

RNDr. Roman Plch, Ph.D. vedoucí práce

prof. RNDr. Jiří Rosický, DrSc. ředitel Ústavu matematiky a statistiky

# **Poděkování**

Na tomto místě bych chtěla především poděkovat vedoucímu mé diplomové práce RNDr. Romanovi Plchovi, Ph.D. za ochotu, připomínky, rady, odborné vedení, pevné nervy a čas, který mi věnoval při zpracování této práce. Děkuji paní Mgr. Haně Ondrouchové a jejím žákům, se kterými jsem si vyzkoušela výuku s interaktivními výukovými materiály. Velké díky patří mé rodině a přátelům, kteří mne po celou dobu mých studií podporovali a pomáhali mi.

# **Prohlášení**

Prohlašuji, že jsem svoji diplomovou práci vypracovala samostatně s využitím informačních zdrojů, které jsou v práci citovány.

Brno 11. května 2016 . . . . . . . . . . . . . . . . . . . . . . . . . .

Kateřina Rebendová

# **Obsah**

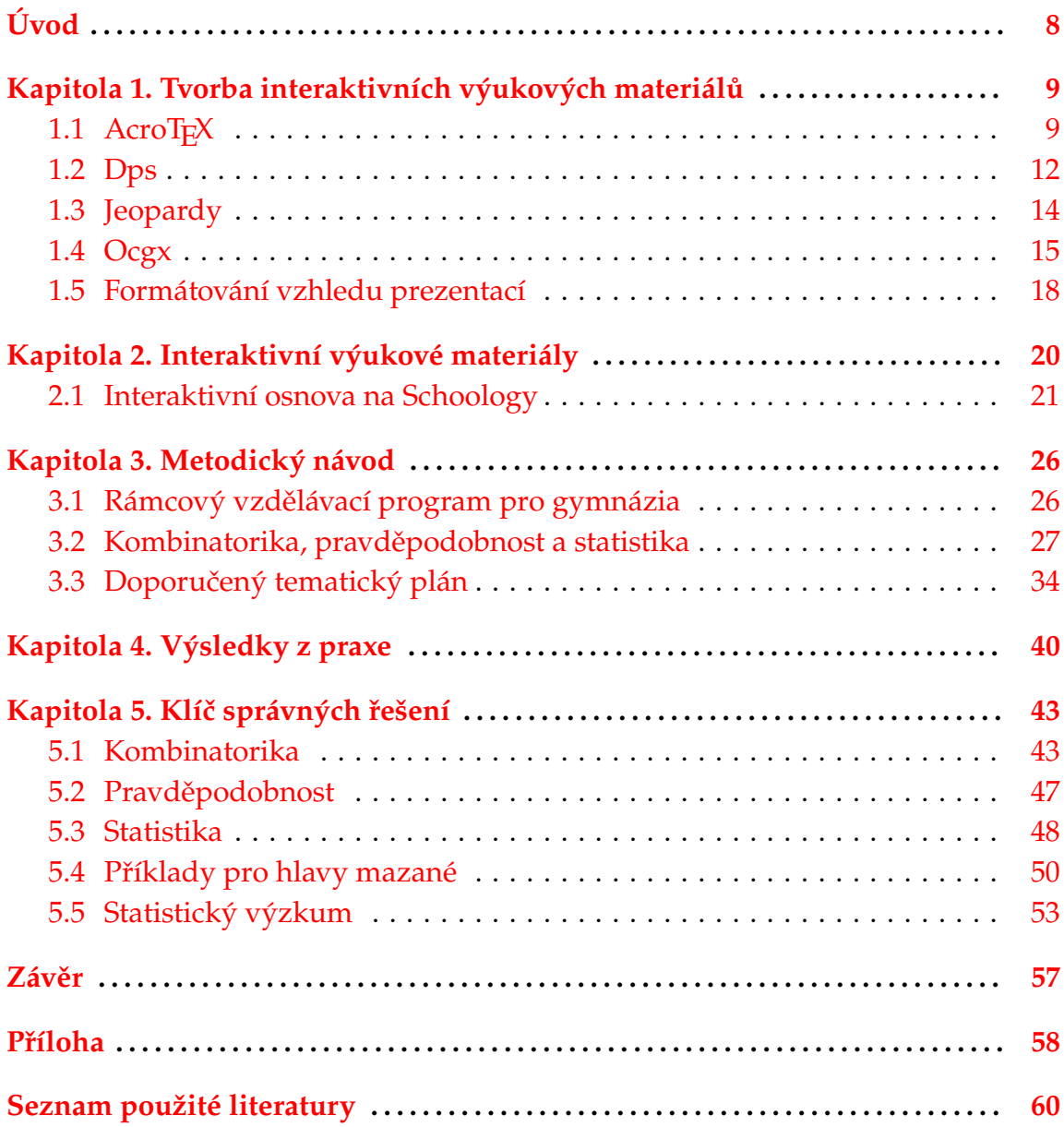

# <span id="page-8-0"></span>**Úvod**

Cílem této diplomové práce je připravit interaktivní materiály pro podporu výuky kombinatoriky, pravděpodobnosti a statistiky na střední škole. Vybranými interaktivními materiály jsou výukové prezentace, interaktivní testy, párovací hry, hry Riskuj! a Poznej!

Text práce je dělen do pěti kapitol s přílohou. První kapitola se věnuje tvorbě interaktivních výukových materiálů. Jsou zde uvedeny technologie, kterých bylo použito. K tvorbě materiálů v pdfLaTEXu byly využity balíčky AcroTEX, dps, jeopardy, ocgx, pdfscreen a beamer. Jednotlivé balíčky nejsou nijak blíže popisovány, neboť o nich již existují podrobné práce v českém jazyce. Každý balíček je krátce představen a jsou uvedeny vlastní zkušenosti s jejich použitím. Součástí absolventské práce [\[17\]](#page-61-0) jsou vzorové kódy s komentáři, které předně doporučujeme začátečníkům. Ve druhé kapitole uvádíme přehled všech vytvořených výukových materiálů a interaktivní osnovu v systému Schoology, která byla zřízena z důvodu lepší dostupnosti výukových materiálů pro všechny zájemce. V další kapitole je zmíněn Rámcový vzdělávací plán pro gymnázia a revidovaná Bloomova taxonomie, podle kterých byly interaktivní materiály tvořeny. Zmiňují se zde možnosti používání interaktivních materiálů ve vyučování a v procesu učení žáků. Stěžejní částí této kapitoly je doporučený tematicky plán, který nabízí časové rozvržení učiva, seřazení interaktivních výukových materiálů a jejich charakterizaci. Čtvrtá kapitola se zabývá výsledky z dotazníkového šetření, které proběhlo po výuce s interaktivními materiály v septimě gymnázia Hodonín. Byla odučena pouze jedna vyučovací hodina na novou látku úvod do kombinatoriky a základní kombinatorická pravidla. Cílem dotazníkového šetření bylo zjistit poptávku žáků po výuce matematiky s interaktivními materiály. V závěru kapitoly zmiňujeme používání interaktivních materiálů na interaktivních tabulích. Poslední kapitola obsahuje správná řešení ke všem vytvořeným materiálům.

Příloha obsahuje zdrojový kód navigačního panelu balíčku pdfscreen a evaluační dotazník pro výuku s interaktivními výukovými materiály.

Všechny vytvořené interaktivní výukové materiály jsou k dipozici na přiloženém CD nebo v interaktivní osnově (viz kapitola [2\)](#page-20-0). Obsahem přiloženého CD jsou i ukázkové zdrojové dokumenty pro práci s balíčkem ocgx a pdfscreen.

## <span id="page-9-0"></span>**Kapitola 1**

# **Tvorba interaktivních výukových materiálů**

Tato práce i interaktivní výukové materiály byly vytvořeny v systému TEX, resp. v jeho nadstavbě L<sup>AT</sup>EX. Základní instalaci LATEXu lze doplňovat o další balíčky maker. Zde byly použity balíčky AcroT<sub>F</sub>X, dps, jeopardy, ocgx, pdfscreen a beamer, kterým se věnujeme níže.

Vytvořené materiály jsou ve formátu PDF, který byl v systému LaT<sub>E</sub>X získán přímým překladem zdrojového souboru pdfl<sup>A</sup>T<sub>E</sub>Xem. Formát PDF<sup>[1](#page-9-2)</sup> vyvinula firma Adobe. Existuje nepřeberné množství programů, jimiž lze formát PDF otevírat, např. Adobe Reader, Foxit Reader, PDF-XChange Viewer, Sumatra PDF, Nitro PDF Reader a jiné. Dokumenty PDF formátu uchovávají text, grafické objekty i aktivní obsah. Dokumenty s aktivním obsahem je doporučováno otevírat v oficiálním prohlížeči firmy Adobe – nejnovější verze Adobe Acrobat Reader DC, neboť ostatní prohlížeče plně nepodporují aktivní obsah. Adobe Reader je volně šiřitelný a je možno jej získat na <https://get.adobe.com/cz/reader/>. Dokumenty PDF formátu s aktivním obsahem nejsou zatím podporovány mobilními operačními systémy, ale jsou plně podporovány operačním systémem Windows.

## <span id="page-9-1"></span>**1.1 AcroTEX**

Název balíčku AcroT<sub>E</sub>X vznikl složením slov Acrobat a T<sub>E</sub>X. Tento systém LaT<sub>E</sub>Xových maker v kombinaci s programem Adobe Reader umožňuje vytvářet interaktivní PDF soubory. Tvůrcem balíčku je profesor D. P. Story z Ohia (University of Akron, USA). AcroT<sub>E</sub>X se skládá ze dvou nezávislých systémů: AcroT<sub>E</sub>X Presentation Bundle a AcroT<sub>E</sub>X eDucation Bundle. K vytvoření interaktivních výukových materiálů byl využit druhý uvedený systém, jemuž se budeme dále věnovat.

Balíček AcroT<sub>E</sub>X umožňuje vytvářet interaktivní testy a vyhodnocuje správně zadané odpovědi bez nutnosti posílat vyplněný test k dalšímu zpracování. Vše se tedy odehrává na lokálním počítači bez nutnosti připojení k internetu. Balíček

<span id="page-9-2"></span><sup>1</sup>Specifikace PDF formátu [http://www.computerhope.com/jargon/p/pdf.htmhttps:](http://www.computerhope.com/jargon/p/pdf.htmhttps://acrobat.adobe.com/us/en/products/about-adobe-pdf.html) [//acrobat.adobe.com/us/en/products/about-adobe-pdf.html](http://www.computerhope.com/jargon/p/pdf.htmhttps://acrobat.adobe.com/us/en/products/about-adobe-pdf.html)

je volně dostupný na adrese <http://www.AcroTeX.net>. K dispozici je zde podrobný manuál a vzorové ukázky. Instalace balíčku a základní tvorba testů je popsána v několika příručkách i v češtině, např. [\[17\]](#page-61-0) a [\[20\]](#page-61-1).

Vytváříme-li interaktivní testy systémem AcroTEX, načítáme do preambule dokumentu balíčky hyperref (umožňuje hypertextové propojení dokumentu) a exerquiz s volitelnými parametry pdftex (udává způsob překladu dokumentu) a czech (umožňuje správnou sazbu češtiny). AcroTEX je používán s balíčkem dps pro tvorbu párovacích her a balíčkem jeopardy pro hry Riskuj! a Poznej!

Systém umožňuje tvorbu testů těchto typů:

- samostatná otázka (oQuestion),
- test s okamžitým ověřením správnosti odpovědi (shortquiz),
- test s ověřením správnosti odpovědí po ukončení testu (quiz).

Systém umožňuje tvorbu otázek těchto typů:

- otázky s výběrem z nabízených možností jedna správná odpověď,
- otázky s výběrem z nabízených možností více správných odpovědí,
- otázky s tvořenou odpovědí textový řetězec,
- otázky s tvořenou odpovědí matematický výraz.

Balíčkem AcroT<sub>F</sub>X bylo vytvořeno 11 testů. Všechny testy jsou vytvořeny v prostředí quiz, jsou většího rozsahu a vyhodnocování správnosti otázek probíhá tedy až po ukončení testu. Test se spouští tlačítkem *Start testu* a ukončuje tlačítkem *Konec testu*. Dále se zobrazuje počet správných odpovědí, počet získaných bodů a procentuální úspěšnost. Správné výsledky zobrazujeme tlačítkem *Výsledky*. Správné odpovědi doplňovacích otázek zobrazíme tlačítkem *?* v pravém dolním rohu v kolonce Správná odpověď. České názvy tlačítek nejsou samozřejmostí. Stejný princip kódování českých znaků byl použit u párovacích her a který je popsán v charakteristice balíčku dps (viz podkapitola [1.2\)](#page-12-0).

V testech byly použity všechny nabízené možnosti otázek. Pro lepší orientaci byly rozlišeny otázky s výběrem z nabízených možností s jednou či více správnými odpověďmi. V případě otázek s jednou správnou odpovědí jsou nabízené možnosti odpovědí zobrazovány symbolem . Správná odpověď je hodnocena 1 bodem, špatná 0 body, žádná 0 body. U otázek s více správnými odpověďmi jsou nabízené odpovědi zobrazovány se symbolem  $\Box$ . U těchto otázek jsou alespoň dvě odpovědi správné. Každá správná odpověď je hodnocena 1 bodem, špatná −1 bodem, žádná 0 body. Celkové hodnocení otázky s více správnými odpověďmi je nezáporné. Toto opatření zakazuje záporné hodnocení celého testu a omezuje demotivaci žáků.

Velkou pozornost musíme věnovat při odpovídání na otázky s tvořenou odpovědí. Je-li odpovědí textový řetězec, je nutné odpovědi zapisovat bez diakritiky. Velká a malá písmena se nerozlišují.

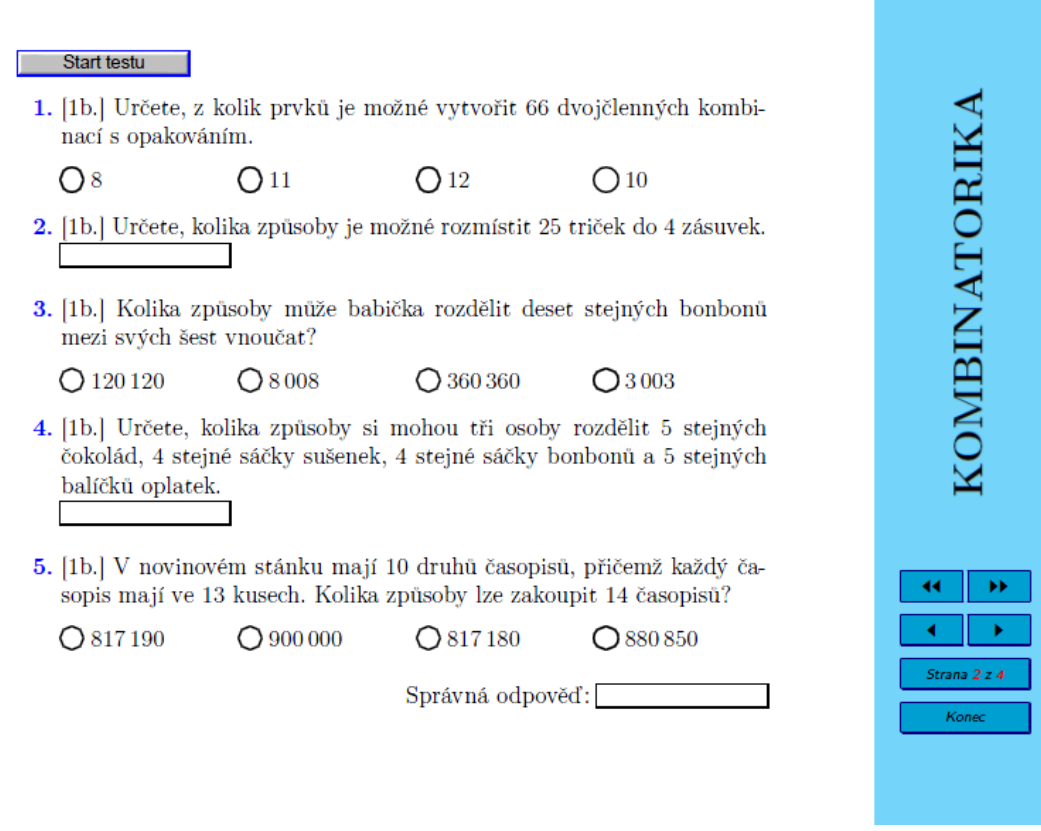

Obr. 1.1: Ukázka testu Kombinace s opakováním.

Otázky s odpovědí ve formě textového řetězce jsou tvořeny příkazem o třech parametrech. Ve všech vytvořených materiálech je použita stejná syntaxe. První parametr je nastaven na hodnotu 0 a udává, jak se text vepsaný autorem a řešitelem bude filtrovat a upravovat. Všechna vepsaná písmena se upraví na malá, odstraní se všechny mezery a nepísmenné znaky. Druhý parametr má hodnotu 0, tedy za správnou odpověď je považována ta odpověď, která se absolutně shoduje s vepsanou odpovědí autora a řešitele. Třetí parametr odpovídá počtu variant odpovědí, které autor uvádí jako správné.

Otázky s odpovědí ve formě matematického řetězce jsou tvořeny příkazem o čtyřech nezbytných povinných parametrech. Celkem příkaz může obsahovat až deset parametrů. Ve vytvořených materiálech jsme použily pouze příkazy o čtyřech povinných parametrech. První povinný parametr udává správný výsledek, druhý počet referenčních bodů, v nichž bude odpověď vyhodnocována, třetí přesnost a čtvrtý interval, ve kterém se řešení bude ověřovat.

Výsledky není nutné zapisovat ve vyčíslené podobě, ale např. ve formě součtu, součinu, rozdílu a podílu. Zápis matematických výrazů v otázkách s tvořenou odpovědí vyžaduje následující syntaxi:

• Matematické operace zapisujeme: sčítání +, odčítání −, násobení ∗, dělení /.

- K zápisu desetinných čísel používáme tečku. Např. 0.5 je zápis čísla 0,5.
- Zlomky zapisujeme pomocí /, např.  $3/4$  je zápis zlomku  $\frac{3}{4}$ .

## <span id="page-12-0"></span>**1.2 Dps**

Název balíčku dps je zkratka německé hry "Das Puzzle Spiel" a lze v tomto označení spatřit i iniciály autora, jímž je profesor D. P. Story. Balíček dps umožňuje vytvářet párovací hry. Párovací hra je založena na principu párování odpovědí s otázkami. Ke každé otázce patří právě jedna správná odpověď. Za správně utvořenou dvojici je odkryta část tajenky, za špatné určení dvojice jsou přiděleny trestné body. Cílem hry je správně přiřadit otázku k její odpovědi, získat co nejméně trestných bodů a odkrýt celou tajenku.

Balíček dps je volně dostupný na adrese <http://www.AcroTeX.net> pod záložkou *Games*. K dispozici je podrobný manuál a vzorové ukázky. Instalace balíčku a tvorba testů je popsána v češtině v absolventských pracích [\[17\]](#page-61-0) a [\[25\]](#page-62-0).

Vytváříme-li párovací hru, musí být v preambuli načteny balíčky pro AcroT<sub>E</sub>X a balíček eforms (aktivace formulářových políček). K vytvoření párovacích her byla použita předdefinovaná šablona studenta Fakulty informatiky Masarykovy univerzity Filipa Sonty [\[27\]](#page-62-1).

Stěžejní částí párovací hry je tajenka a její jednoznačné propojení s otázkami a odpověďmi. Každý znak tajenky je doplněn jednoznačným identifikátorem, pomocí něhož se dále odkazuje na příslušné otázky a odpovědi. Balíček je původně deklarován pro anglickou a německou jazykovou verzi a pro sazbu diakritiky využívá oktal-kódování. Toto kódování nepodporuje sazbu většiny akcentovaných znaků české abecedy. RNDr. Petr Olšák se ve své práci [\[23\]](#page-61-2) zabývá akcenty v PDF záložkách a jeho poznatků bylo použito při tvorbě tajenek. Podařilo se tak správně vysázet akcentované znaky české abecedy.

Specifikace PDF formátu vymezuje pro PDF stringy dvě možná kódování. Jednobytové kódování se nazýváPDFDocEncoding a nepodporuje akcentované znaky české abecedy. Druhou možnost kódování PDF stringů nabízí kódování UTF-16BE Unicode. Použití tohoto kódování se pozná tak, že první dva byty stringu mají hodnotu 254, 255, což je prefix pro přepínání do tohoto kódování. Princip správné sazby českých znaků s diakritikou je zápis textu oktalově v kódování UTF-16BE Unicode. Uveďme si příklad "klikni pro správnou odpověď":

```
{\string\376\string\377\string\000k\string\000l\string\000i
\string\000k\string\000n\string\000i\string\000\string\040
\string\000p\string\000r\string\000o\string\000\string\040
\string\000s\string\000p\string\000r\string\000\string\341
\string\000v\string\000n\string\000o\string\000u\string\000
\string\040\string\000o\string\000d\string\000p\string\000o
\string\000v\string\001\string\033\string\001\string\017}
```
Nejdříve vidíme byty 254, 255 zapsané oktalově. Dále je oktalově zapsána nula následována písmenem "k" (tyto dva byty reprezentují písmeno "k" v UTF-16 kódování),  $\ldots$ , \string\000\string\040 značí mezeru mezi slovy,  $\ldots$ , \string\001 \string\033 je 01,1B hexadecimálně a reprezentuje znak "ě" v UTF-16BE Unicode.

Zápis českého textu oktalově v kódování UTF-16BE Unicode byl vytvářen postupně. Nejdříve pomocí konvertoru [\[46\]](#page-63-0) byl zjištěn decimální kód v UTF-16BE Unicode akcentovaných znaků české abecedy. Následně byla čísla z decimální soustavy převedena do oktalové soustavy a tato číselná vyjádření již byla použita v syntaxi příkazu.

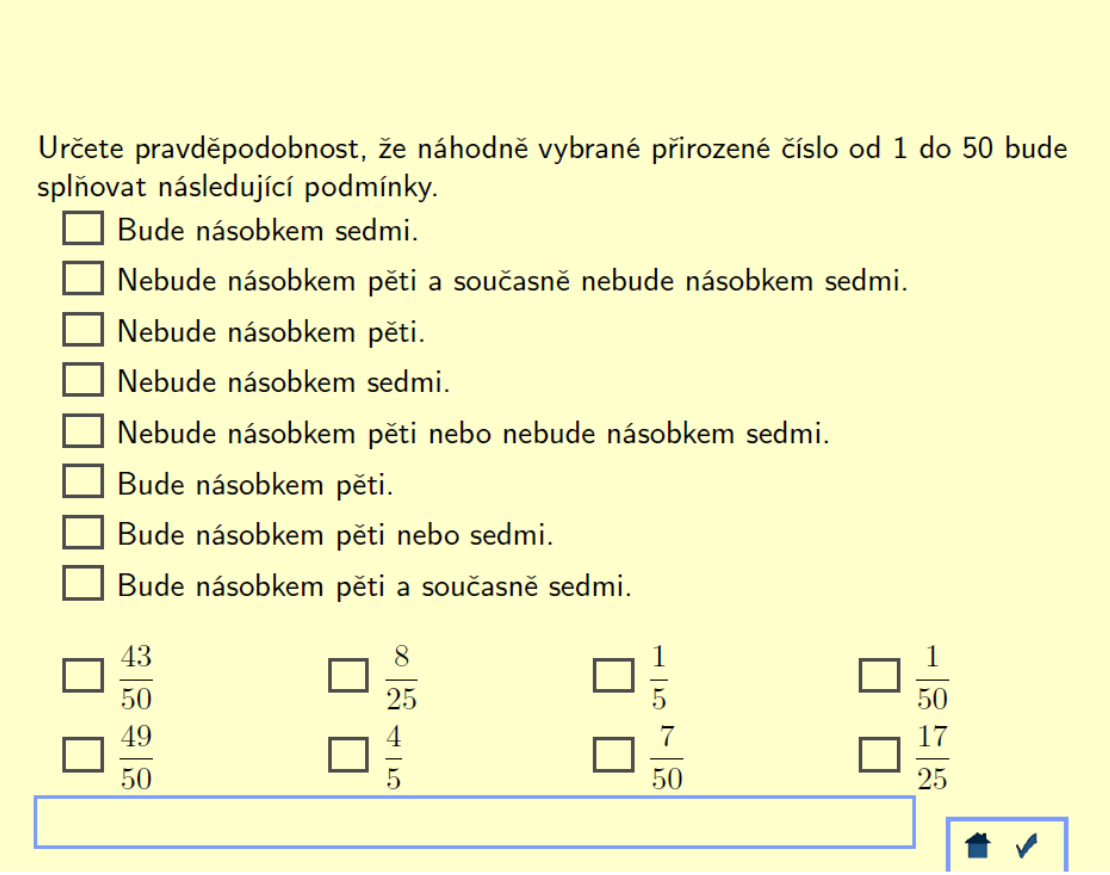

Obr. 1.2: Ukázka párovací hry Klasická pravděpodobnost.

Párovací hru zahájíme výběrem otázky, na kterou chceme odpovídat. Následně zvolíme odpověď. Opačné pořadí není možné. Postupně je odkrývána tajenka ukrývající citáty slavných osobností. Po zodpovězení poslední otázky jsme hláškou v dolním rámečku vyzváni k zobrazení finálního výsledku. V hodnocení je zpracován počet správných odpovědí a počet trestných bodů v dané hře. Jejich kombinace zobrazí informaci o úrovni hráčových znalostí. Tyto hlášky jsou předdefinovány v použité šabloně. V dolní části obrazovky je zmíněn autor odkrytého citátu.

Párovací hry obsahují 4, 5, 6 nebo 8 otázek. Každá správná odpověď je ohodnocena 10 body, maximálně lze získat 40, 50, 60 nebo 80 bodů. Obsahuje-li párovací hra 4 otázky, za každou špatnou odpověď je hráči ještě jeden bod odečten. Má-li párovací hra 5 a 6 otázek, za každou špatnou odpověď se odečítají dva body. Je-li ve hře 8 otázek, za každou nesprávně zodpovězenou otázku jsou hráči odečteny tři body.

## <span id="page-14-0"></span>**1.3 Jeopardy**

Profesor D. P. Story je autorem balíčku jj game, jímž lze vytvářet hru Jeopardy. Česká verze této hry je definována v balíčku jeopardy, jejímž autorem je docent Robert Mařík z Mendelovy univerzity v Brně. Balíček jeopardy umožňuje tvorbu hry Poznej! pro jednoho hráče a hry Riskuj! pro dva i jednoho hráče.

Balíček jeopardy lze získat na <https://www.ctan.org/pkg/jeopardy>, kde je k dispozici manuál a vzorové ukázky. Návod v češtině mohou poskytovat absolventské práce [\[17\]](#page-61-0) a [\[25\]](#page-62-0).

Preambule dokumentu musí obsahovat balíčky jeopardy, exerquiz s volitelnými parametry pdftex a czech, dljslib (funkce v JavaScriptu) a pdfscreen.

Na hrací ploše si hráč vybírá políčko, ke kterému je jednoznačně přiřazena otázka. Po odkliknutí políčka je hráč přesměrován na obrazovku s otázkou. Každá otázka je vysázena na samostatnou stránku. Po odpovězení otázky je hráč vrácen zpět na hrací plochu. Následuje výběr další otázky. Hra je skončena po zodpovězení všech otázek.

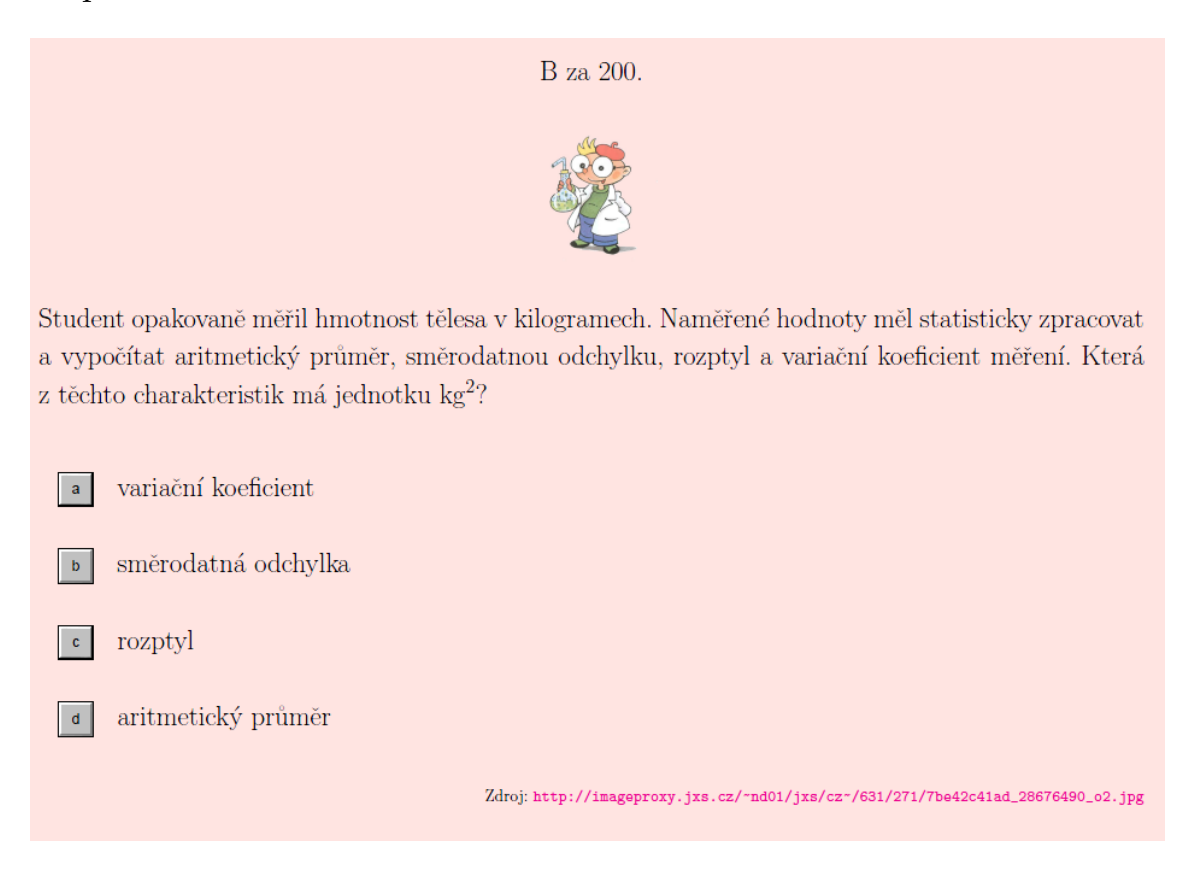

Obr. 1.3: Ukázka hry Riskuj! Statistika.

Všechny vytvořené hry Riskuj! jsou určeny pro dva hráče. Hrací plocha je pokryta políčky, pod nimiž se ukrývají otázky. Otázky jsou rozděleny do tří kategorií a jsou ohodnoceny daným bodovým ziskem. Bodové hodnocení odpovídá obtížnosti jednotlivých otázek. Hráči se střídají ve vybírání otázek, na které okamžitě odpovídají. Odpoví-li hráč správně, získá daný počet bodů, odpoví-li špatně, je mu stejné množství bodů odečteno. Vyhrává ten, který má na svém kontě vyšší počet bodů. Ve hře Riskuj! jsme se rozhodli použít pouze uzavřené otázky s jednou správnou odpovědí.

Hra Poznej! je určena pro jednoho hráče. Jedná se o modifikaci hry Riskuj! Jednotlivá políčka nejsou ohodnocena body a pod herní plochou se skrývá obrázek. Odpoví-li hráč správně na otázku, odkryje se část obrázku. Odpoví-li špatně, část obrázku zůstává skryta až do konce hry. Úkolem hráče je uhodnout, co je na obrázku. Ve hře Poznej! jsme použili uzavřené otázky s jednou správnou odpovědí a otázky s odpovědí ve formě textového i matematického řetězce. V doplňovacích otázkách platí stejná pravidla zápisu jako u testů AcroTEX. Na skrytých obrázcích jsou významná místa Moravy.

V pravém dolním rohu obrazovky se nachází tlačítko *Solution*. První odkliknutí tlačítka zobrazí skrytý obrázek a druhým odkliknutím se zobrazí hláška nad hrací plochou s názvem významného místa na obrázku. Bohužel balíček jeopardy neumožňuje sazbu akcentovaných znaků české abecedy ani s použitím kódování UTF-16BE Unicode. Uvedené názvy významných míst jsou proto bez diakritiky.

## <span id="page-15-0"></span>**1.4 Ocgx**

Autorem balíčku ocgx je Paul Gaborit z Albi (École des Mines, Francie). Balíček ocgx rozšiřuje balíček ocg-p, který umožňuje tvorbu vrstev OCG (Optinal Content Group) v PDF formátu. Vytváří se další vrstva v dokumentu, kterou lze skrývat a odkrývat po odkliknutí daného odkazu. Ve vrstvě může být text, tabulka, matematický zápis nebo grafický objekt. Odkaz může být tvořen barevným textem nebo obrázkem. Balíček ocgx spolupracuje s balíčkem tikz. Ve spolupráci s tímto balíčkem umožňuje ocgx skrývání/odkrývání částí obrázků a tvorbu odkazů ve formě vytvořených obrázků.

Balíček ocgx nepoužívá JavaScripty. PDF soubory s vrstvami jsou podporovány prohlížeči Adobe Reader, Foxit Reader a PDF-XChange Viewer. Balíček je volně dostupný na adrese <https://www.ctan.org/pkg/ocgx>, kde je k dispozici manuál a vzorové ukázky.

Nyní si popíšeme základy práce s balíčkem ocgx. Pro tyto účely je na přiloženém CD k dispozici vzorový zdrojový dokument s označením Vzorové ocgx.tex i Vzorové ocgx.pdf.

Minimální hlavička pro tvorbu vrstev v PDF má tvar:

```
\documentclass{article}
\usepackage[czech]{babel}
\usepackage[utf8]{inputenc}
\usepackage{ocgx}
```
Každá vrstva je tvořena zvlášť v prostředí ocg. Ukažme si syntaxi vrstvy na následujícím příkladu:

```
\begin{ocg}{jmeno1}{odkaz1}{1}
Text ve vrstvě.
\end{ocg}
```
Prostředí ocg vyžaduje 3 povinné parametry. První parametr je pojmenování vrstvy a zobrazuje se v nástrojích PDF prohlížeče. Druhý parametr je označení vrstvy, kterým se na ni odkazujeme ve zdrojovém souboru. Třetí parametr určuje prvotní viditelnost vrstvy při otevření souboru a může nabývat hodnot 1 (odkrytá vrstva) a 0 (skrytá vrstva).

Odkaz na vrstvu (druhý parametr) může obsahovat pouze písmena A–Z, a–z a číslice 0–9. Odkaz na vrstvu je možné použít v jednom dokumentu opakovaně, umožní nám to pracovat s více vrstvami současně a stejně. Všechny vrstvy se stejným odkazem mají stejnou viditelnost a jsou sloučeny do jedné společné vrstvy. V nástrojích PDF dokumentu je název společné vrstvy převzat z jména první vrstvy v seznamu.

```
\begin{ocg}{jmeno2}{odkaz2}{1}
První vrstva.
\end{ocg}
\begin{ocg}{jmeno3}{odkaz2}{1}
Druhá vrstva.
\end{ocg}
```
Obsah vrstvy v jednom prostředí ocg je nutné umístit na jedinou stránku, neumožňuje přechod mezi jednotlivými stránkami.

Do vrstvy lze vnořit další vrstvu. Vnořená vrstva je viditelná pouze v případě, že všechny nadřazené vrstvy jsou také viditelné.

Prozatím jsme vysvětlili samotnou tvorbu vrstev, nikoliv jejich odkrývání a skrývání. S viditelností vrstev lze manipulovat klikacími odkazy v PDF dokumentu. Ukažme si syntaxi odkazu na následujícím příkladu:

```
\switchocg{odkaz1}{Tlačítko 1}
```
Touto syntaxí jsme vytvořili odkaz *Tlačítko 1* na vrstvu značky *odkaz1* (obsahující "Text ve vrstvě").

Jedním odkazem lze manipulovat s více vrstvami současně. Všechny vrstvy mají jedinečné pojmenování i jedinečný odkaz. Do prvního parametru příkazu pro tvorbu odkazu vypíšeme seznam druhých parametrů vybraných vrstev, které oddělujeme mezerou. Viditelnost vybraných vrstev může mýt libovolná.

```
\begin{ocg}{jmeno4}{odkaz4}{1}
První vrstva je viditelná.
\end{ocg}
```

```
\begin{ocg}{jmeno5}{odkaz5}{0}
Druhá vrstva je neviditelná.
\end{ocg}
```
\hfill \switchocg{odkaz4 odkaz5}{Tlačítko 2}

Následuje přehled nabízených příkazů.

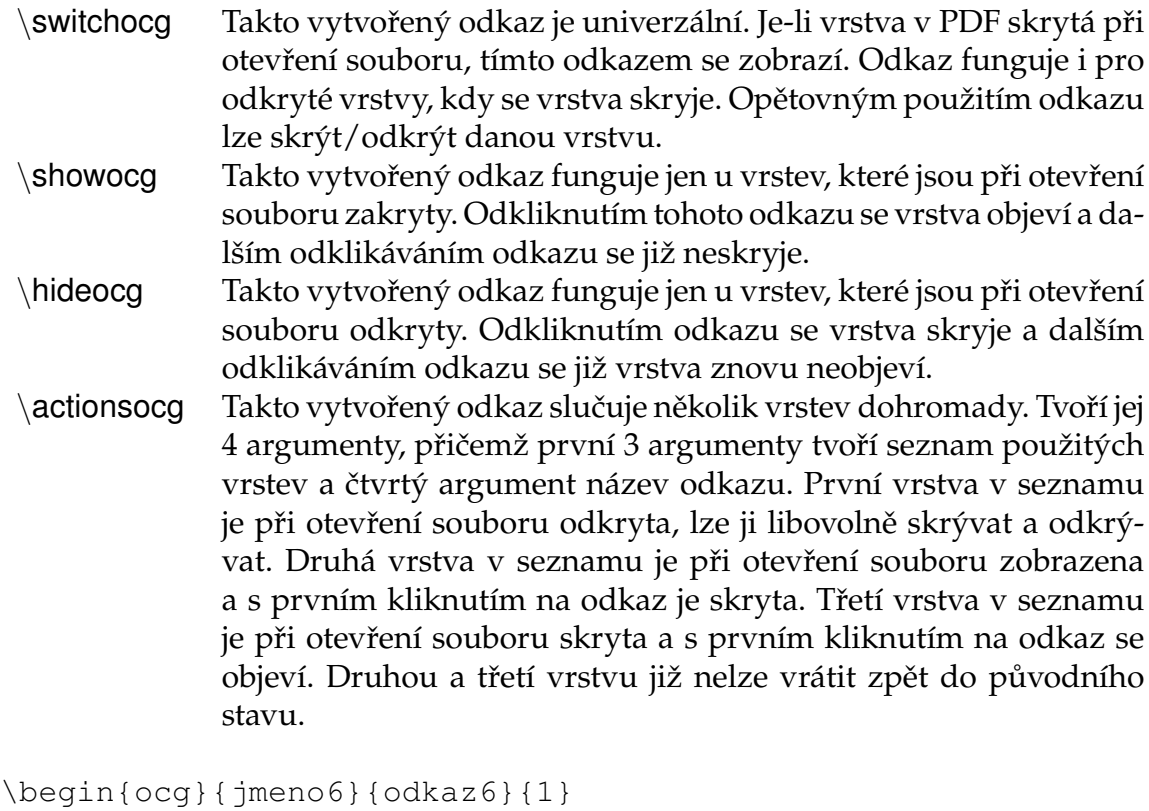

```
Odkrytý text při otevření souboru, po odkliknutí tlačítka
zmizí a znovu jej lze libovolně odkrývat a skrývat.
\end{ocg}
\begin{ocg}{jmeno7}{odkaz7}{1}
Odkrytý text při otevření souboru, po odkliknutí tlačítka
zmizí a znovu se již neobjeví.
\end{ocg}
\begin{ocg}{jmeno8}{odkaz8}{0}
```

```
Skrytý text při otevření souboru, který se objeví po prvním
odkliknutí tlačítka a již nezmizí.
\end{ocg}
```
\hfill \actionsocg{ocg6}{ocg8}{ocg7}{Tlačítko 3}

Balíčku ocgx bylo použito k vytvoření 11 výukových prezentací. Ve všech výukových prezentacích jsou nastaveny parametry tak, aby při otevření PDF souboru byly všechny vrstvy zakryté. Vrstvy lze odkrýt kliknutím na odkaz ve formě obrázků – oranžový otazník v kroužku a modrý vykřičník v kroužku (viz obrázek [1.4\)](#page-18-1). Výklad učiva ve výukových prezentacích je doplněn otázkami, jednoduchými úkoly a shrnutími. Oranžový otazník skrývá/odkrývá odpovědi na otázky a modrý vykřičník řešení jednoduchých úkolů a shrnutí početních postupů.

<span id="page-18-1"></span>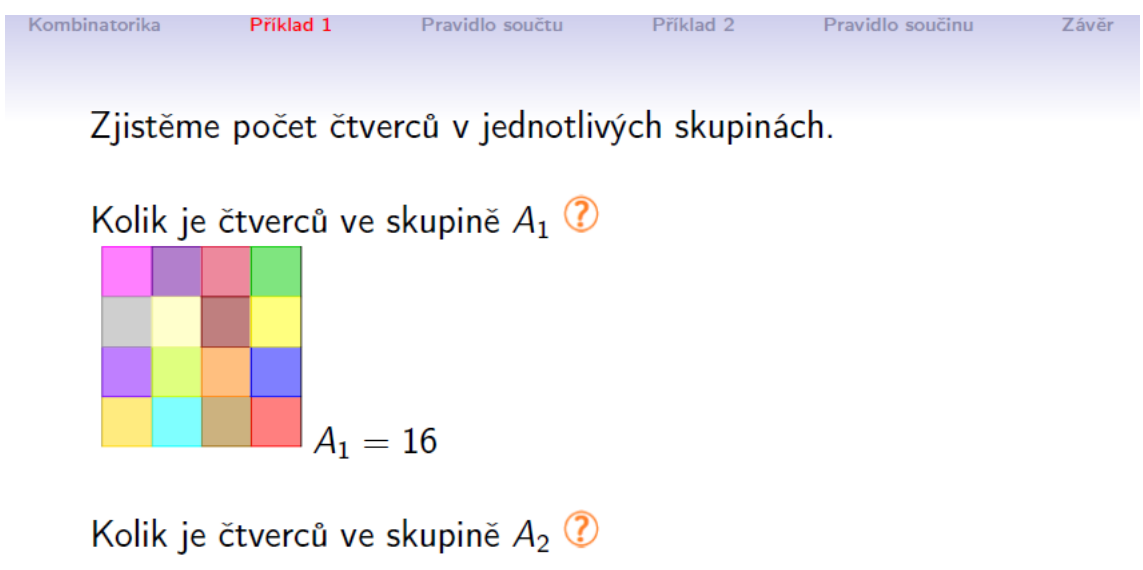

Obr. 1.4: Ukázka výukové prezentace Začínáme s kombinatorikou.

(ロ) (日) (글) (글) (글) 2 040

## <span id="page-18-0"></span>**1.5 Formátování vzhledu prezentací**

Výukové prezentace byly vytvořeny ve třídě dokumentu beamer. Autory jsou Till Tantau, Joseph Wright a Vedran Miletic. Podrobný manuál je k dipozici zde ´ <https://www.ctan.org/pkg/beamer>.

Vzhled interaktivních testů byl formátován balíčkem pdfscreen, jehož autorem je C. V. Radhakrishnan. Balíček umožňuje lehké formátování obsahu dokumentu. Příkazy nastavujeme okraje, výšku, šířku a celou řadu jiných parametrů tak, aby se každá stránka na monitoru zobrazovala podle našich představ. Balíček umožňuje definici navigačního panelu s hypertextovými tlačítky.

V preambuli zdrojového kódu musí být načten balíček pdfsrceen. Podrobný manuál a ukázky lze nalézt na <https://www.ctan.org/pkg/pdfscreen>.

Tímto balíčkem byl ve všech testech AcroTEX nadefinován navigační panel pro lepší orientaci v testech (viz příloha [5.5\)](#page-58-0). Každý učební celek má své barevné odlišení navigačního panelu, kombinatorika je modrá, pravděpodobnost oranžová a statistika čokoládová.

# <span id="page-20-0"></span>**Kapitola 2 Interaktivní výukové materiály**

V této kapitole si uvedeme přehled všech vytvořených výukových materiálů. Tyto materiály jsou k dipozici na přiloženém CD. Aby materiály byly snadno dostupné pro všechny zájemce, jsou uloženy v interaktivní osnově systému Schoology. Tento systém byl vybrán, protože je lehce přístupný pro žáky i učitele a práce s ním je intuitivní.

Schoology je Learning Management System (LMS). Jedná se o nástroj, jehož hlavním účelem je spravování vzdělávacího obsahu. Umožňuje komunikaci mezi žáky a jejich učiteli, kontrolu práce žáků rodiči, zpřístupňování učebních materiálů, vytváření kurzů, tvorbu testů aj. Schoology je přístupné z kteréhokoliv počítače s připojením k internetu. Tento systém lze používat i na mobilních zařízeních a tabletech, je podporován mobilními operačními systémy Android a iOS. K přihlášení do systému je zapotřebí uživatelské jméno a heslo.

Výhody při správném používání LMS:

- 1. přístup k učebním materiálům učitelům a žákům nezávisle na čase a místě,
- 2. možnost sledování aktivity žáků,
- 3. zefektivnění komunikace a spolupráce,
- 4. rozvoj různých metod učení a respektování individuálních schopností a dovedností každého žáka.

Nevýhody při nesprávném používání LMS:

- 1. orientace na střední školy, vysoké školy a vzdělávání dospělých,
- 2. eliminace role učitele,
- 3. plné nahrazení "klasické" výuky e-learningovými nástroji [\[40\]](#page-63-1).

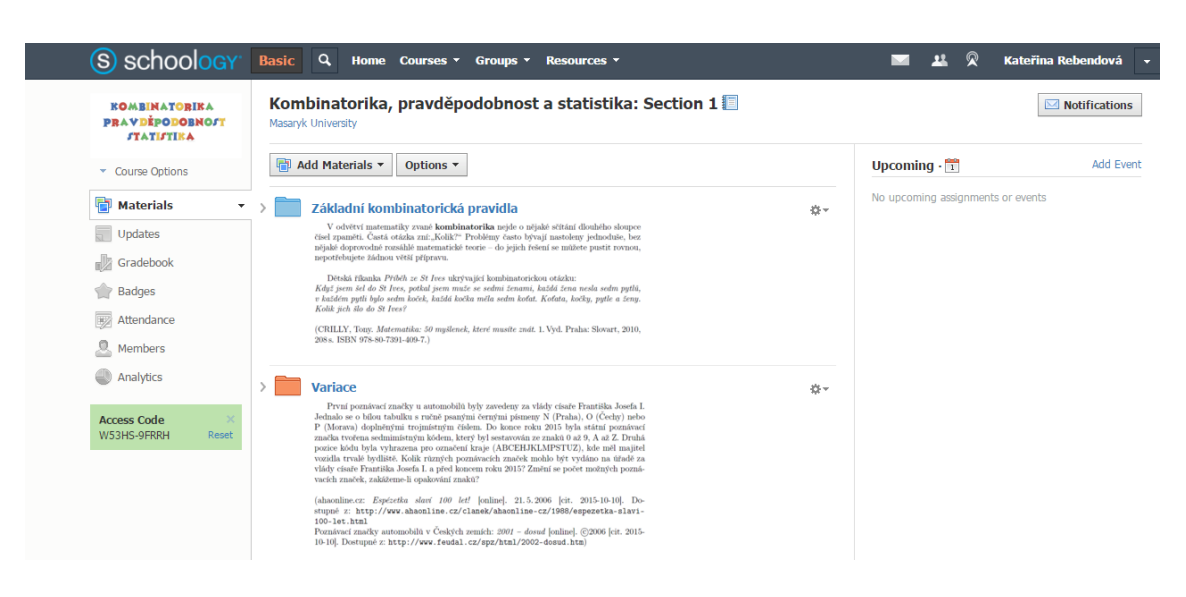

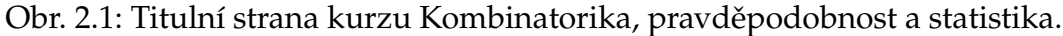

## <span id="page-21-0"></span>**2.1 Interaktivní osnova na Schoology**

V systému Schoology byl vytvořen kurz Kombinatorika, pravděpodobnost a statistika. Pro vstup do tohoto kurzu je nutné použít tuto cestu: *Courses* → *Join* → napsat kód kurzu W53HS-9FRRH → *Join*. Součástí kurzu je interaktivní osnova (viz obrázek [2.1\)](#page-21-0). V interaktivní osnově jsou k dipozici všechny vytvořené interaktivní výukové materiály. Interaktivní osnova kurzu je pro lepší orientaci rozdělena do 11 složek podle jednotlivých témat. Každé téma je představováno v krátkém motivačním textu, aby se zvýšil zájem žáků. Interaktivní výukové materiály jsou podle témat uloženy do složek. Uspořádání složek odpovídá pořadí kapitol a podkapitol v učebnici [\[4\]](#page-60-1). Složky *Kombinatorika aneb pojďme si hrát!*, *Pravděpodobnost a statistika aneb pojďme si hrát!* jsou určeny pro souhrnné opakování. Složka *Příklady pro hlavy mazané* obsahuje těžší příklady z kombinatoriky a pravděpodobnosti pro nadané žáky, dále úkoly ze statistiky a datový soubor pro práci s MS Excelem.

Následuje přehled témat v interaktivní osnově s motivačními texty a interaktivními výukovými materiály. Typ výukového materiálu lze rozpoznat z názvu souboru. Název výukových materiálů končící \_prez.pdf označuje výukové prezentace, hra.pdf párovací hry, test.pdf interaktivní testy, Poznej.pdf hry Poznej! a \_Riskuj.pdf hry Riskuj!

## **Základní kombinatorická pravidla**

V odvětví matematiky zvané **kombinatorika** nejde o nějaké sčítání dlouhého sloupce čísel zpaměti. Častá otázka zní: "Kolik?" Problémy často bývají nastoleny jednoduše, bez nějaké doprovodné rozsáhlé matematické teorie – do jejich řešení se můžete pustit rovnou, nepotřebujete žádnou větší přípravu.

Dětská říkanka *Příběh ze St Ives* ukrývající kombinatorickou otázku: *Když jsem šel do St Ives, potkal jsem muže se sedmi ženami, každá žena nesla sedm pytlů,* *v každém pytli bylo sedm koček, každá kočka měla sedm koťat. Koťata, kočky, pytle a ženy. Kolik jich šlo do St Ives?* (Převzato z [\[6\]](#page-60-2).)

### **Název souboru (1 až 3)**

Začínáme\_s\_kombinatorikou\_prez.pdf Základní kombinatorická pravidla hra.pdf Kombinatorická pravidla Poznej.pdf

## **Variace**

První poznávací značky u automobilů byly zavedeny za vlády císaře Františka Josefa I. Jednalo se o bílou tabulku s ručně psanými černými písmeny N (Praha), O (Čechy) nebo P (Morava) doplněnými trojmístným číslem (převzato z [\[30\]](#page-62-2)). Do konce roku 2015 byla státní poznávací značka tvořena sedmimístným kódem, který byl sestavován ze znaků 0 až 9, A až Z. Druhá pozice kódu byla vyhrazena pro označení kraje (ABCEHJKLMPSTUZ), kde měl majitel vozidla trvalé bydliště (převzato z [\[44\]](#page-63-2)). Kolik různých poznávacích značek mohlo být vydáno na úřadě za vlády císaře Františka Josefa I. a před koncem roku 2015? Změní se počet možných poznávacích značek, zakážeme-li opakování znaků?

## **Název souboru (4 až 7)**

Začínáme\_s\_variacemi\_prez.pdf Začínáme\_s\_variacemi\_s\_opakováním\_prez.pdf Variace bez opakování test.pdf Variace s opakováním Poznej.pdf

## **Permutace**

Steganografie je věda zabývající se utajením komunikace, ukrýváním zpráv a zatajováním probíhající komunikace. Do této oblasti patří třeba neviditelné inkousty. Pomocí steganografie dosáhneme jistého stupně utajení, ale když se ukrytou zprávu podaří odhalit, je celý její obsah prozrazen. Aby nedošlo k prozrazení obsahu zprávy, zpravidla se steganografické postupy kombinují s kryptografií. To znamená, že ukrytá zpráva je navíc ještě zašifrovaná šifrovacím klíčem, pomocí šifrovacího systému, který přeskupí nebo jinak zašifruje znaky ve větě podle předem dohodnutého hesla nebo jinak (převzato z [\[36\]](#page-62-3)). Příkladem může být Caesarova šifra (IGKYGXUBG YOLXG), jejímž klíčem je číslo 7, tedy abeceda je posunuta o 7 míst (převzato z [\[11\]](#page-60-3)). Bez klíče by bylo nutné použít hrubou sílu, tedy zkoušet všechna možná pořadí písmen. Jedná se o lehký nebo těžký úkol?

### **Název souboru (8 až 11)**

Začínáme\_s\_permutacemi\_prez.pdf Začínáme s permutacemi s opakováním prez.pdf Permutace bez opakování hra.pdf Permutace\_s\_opakováním\_Poznej.pdf

## **Kombinace**

Stala se vražda! Bohatý pán Fortescue byl otráven bobulemi tisu! V podezření jsou úplně všichni: hospodyně slečna Doveová, služebná Gladys, kuchařka paní Crumpová, komorník pan Crump, sekretářka slečna Grosvenorová, účetní slečna Griffithová, nejstarší syn Percy, mladší syn Lance, dcera Elain, manželka Judy, její milenec Vivian, snacha Jennifer, tetička Effie. Šlo o pomstu, majetek, věno či to byla vražda ze žárlivosti? Na tuto záhadu musí přijít inspektor Neel. Jeho skvělou pomocnicí je slečna Marplová, která má nespočet životních zkušeností a poznala už mnoho lidí (převzato z [\[10\]](#page-60-4)). Pokud by vraždu pana Fortescua spáchal jen jeden člověk, možných vrahů by bylo 13. Pokud by vraždu bohatého pána spáchala dvojice lidí, jaký je počet všech možných dvojic vrahů? Na tuto otázku panu inspektorovi Neelovi a slečně Marplové lehce odpoví kombinace.

## **Název souboru (12 až 15)**

```
Začínáme_s_kombinacemi_prez.pdf
Začínáme s kombinacemi s opakováním prez.pdf
Kombinace_bez_opakování_Poznej.pdf
Kombinace_s_opakováním_test.pdf
```
## **Počítání s faktoriály a kombinačními čísly**

Nyní se seznámíme s matematickými symboly  $n!$  a  $\binom{n}{k}$  $\binom{n}{k}$ . Symbolem n! budeme rozumět **faktoriál**. Faktoriál je definován pro každé přirozené číslo,  $n!$  čteme "n faktoriál" a platí:

$$
n! = 1 \cdot 2 \cdot 3 \cdots (n-1) \cdot n.
$$

Symbolem  $\binom{n}{k}$ k budeme rozumět **kombinační číslo**. Kombinační číslo je definováno pro všechna celá nezáporná čísla  $n, k$ , za předpokladu, že  $k \leq n$ .  $\binom{n}{k}$  $\binom{n}{k}$  čteme "n nad  $k''$  a platí:

$$
\binom{n}{k} = \frac{n!}{k!(n-k)!}.
$$

### **Název souboru (16 až 18)**

Počítání s faktoriály test.pdf Počítání s kombinačními čísly test.pdf Faktoriály a kombinační čísla Poznej.pdf

## **Binomická věta**

Vzorec pro výpočet druhé mocniny mnohočlenu  $(a + b)$  známe již ze základní školy:

$$
(a+b)^2 = a^2 + 2ab + b^2.
$$

Pokud bychom chtěli zjistit, čemu se rovná výraz  $(a+b)^5$ , jak bychom postupovali? Násobili bychom  $(a^2 + 2ab + b^2)(a^2 + 2ab + b^2)(a + b)$  nebo existuje snazší cesta? Ano, **binomická věta**!

Binomická věta je zobecnění vzorce  $(a+b)^n$  pro všechna přirozená  $n.$  Šikovnou pomůckou při počítání binomické věty je Pascalův trojúhelník. Tento trojúhelník zřejmě poprvé sestavit Ťian Sien v 11. století v Číně, ale nese jméno po francouzském filozofovi, matematikovi a fyzikovi – Blaise Pascal (1623–1662). (Převzato  $Z [6]$  $Z [6]$ .)

Jak Pascalův trojúhelník při výpočtech binomické věty využijeme? Čísla jednotlivých řádků trojúhelníků odpovídají binomickým koeficientům. Pokud tedy chceme zjistit koeficienty výrazu  $(a+b)^5$ , stačí se podívat na pátý řádek v Pascalově trojúhelníku. Už víme, bez dlouhého počítání, že

$$
(a+b)^5 = a^5 + 5a^4b + 10a^3b^2 + 10a^2b^3 + 5ab^4 + b^5.
$$

#### **Název souboru (19 až 20)**

Binomická\_věta\_1\_hra.pdf Binomická věta 2 test.pdf

## **Kombinatorika aneb pojďme si hrát!**

#### **Název souboru (21 až 26)**

```
Variace a kombinace hra.pdf
Kombinatorika bez opakování 1 hra.pdf
Kombinatorika bez opakování 2 Riskuj.pdf
Kombinatorika_s_opakováním_1_hra.pdf
Kombinatorika s opakováním 2 Riskuj.pdf
Kombinatorika vše Riskuj.pdf
```
## **Pravděpodobnost**

*Jaká je pravděpodobnost, že zítra bude sněžit? Jakou mám šanci, že stihnu první ranní vlak? Jakou mám naději, že vyhraji v loterii?*

Matematická teorie pravděpodobnosti se dostala do popředí v 17. století během rozhovoru o problémech týkajících se hazardních her, jejž mezi sebou vedli Blaise Pascal, Pierre de Fermat a Antoine Gombaud (známý též pod jménem Chevalier de Méré). Lámali si hlavu nad jednoduchou hrou. Chevalier de Méré se ptal: "Co je pravděpodobnější, že při 4 hodech kostkou padne šestka, nebo dvě šestky při 24 hodech dvěma kostkami? Na co byste vsadili poslední peníze?" (Převzato z [\[6\]](#page-60-2).)

#### **Název souboru (27 až 37)**

```
Začínáme_s_pravděpodobností_prez.pdf
Začínáme s pravděpodobností jevů prez.pdf
Pravděpodobnosti jevů 1 test.pdf
Pravděpodobnost jevů 2 hra.pdf
```
Pravděpodobnost jevů 3 hra.pdf Věty o pravděpodobnosti 1 test.pdf Věty o pravděpodobnosti 2 Poznej.pdf Nezávislé jevy hra.pdf Binomické rozdělení hra.pdf Binomické rozdělení a nezávislé pokusy Poznej.pdf Podmíněná pravděpodobnost test.pdf

## **Statistika**

Florence Nightingalová je připomínána jako ošetřovatelka, ale za svůj úspěch vděčí své znalosti statistiky. Sbírala data o úmrtích ve vojenské nemocnici Selimiye na okraji Istanbulu během krymské války. Na základě nashromážděných dat ukázala, jak její hygienická opatření předešla mnoha úmrtím. Na své prezentaci v Londýně své výsledky předváděla v podobě růžového grafu. Tato působivá vizuální pomůcka byla později přejmenována na koláčový graf. Na počest jejího narození 12. května 1820 se slaví Mezinárodní den ošetřovatelství (převzato z [\[11\]](#page-60-3)).

### **Název souboru (38 až 45)**

Začínáme\_se\_statistikou\_prez.pdf Začínáme\_s\_korelací\_prez.pdf Statistický soubor jednotka znak hra.pdf Statistika a rozdělení četností test.pdf Charakteristiky\_polohy\_1\_hra.pdf Charakteristiky polohy 2 test.pdf Charakteristiky variability a korelace test.pdf Práce s daty Poznej.pdf

## **Pravděpodobnost a statistika aneb pojďme si hrát!**

#### **Název souboru (46 až 47)**

Pravděpodobnost Riskuj.pdf Statistika Riskuj.pdf

## **Příklady pro hlavy mazané**

### **Název souboru (48 až 50)**

Kombinatorika a pravděpodobnost.pdf Statistický výzkum.pdf Statistický\_výzkum\_data.xlsx

# <span id="page-26-0"></span>**Kapitola 3 Metodický návod**

Tato kapitola se věnuje vytvořeným výukovým materiálům z kombinatoriky, pravděpodobnosti a statistiky z didaktického hlediska. Vytvořené materiály jsou primárně určeny pro žáky gymnázií. Obsahově odpovídají požadavkům Rámcového vzdělávacího programu pro gymnázia. Očekávané výstupy žáků a okruhy v probíraném učivu jsou zmíněny v první podkapitole. Dále se věnujeme kombinatorice, pravděpodobnosti a statistice a vytvořeným výukovým materiálům. Nejdříve zmiňujeme zařazení tohoto tematického celku do učebních osnov středoškolské matematiky a základní literaturu. Podrobně se věnujeme otázkám ve výukových materiálech a zmiňujeme naši představu používání výukových materiálů. V závěru kapitoly uvádíme doporučený tematický plán s výukovými materiály.

## <span id="page-26-1"></span>**3.1 Rámcový vzdělávací program pro gymnázia**

Podle Rámcového vzdělávacího programu pro gymnázia [\[21\]](#page-61-3) očekávanými výstupy žáka ve vzdělávacím obsahu práce s daty, kombinatorika a pravděpodobnost jsou:

- Řeší reálné problémy s kombinatorickým podtextem (charakterizuje možné případy, vytváří model pomocí kombinatorických skupin a určuje jejich počet).
- Využívá kombinatorické postupy při výpočtu pravděpodobnosti, upravuje výrazy s faktoriály a kombinačními čísly.
- Diskutuje a kriticky zhodnotí statistické informace a daná statistická sdělení.
- Volí a užívá vhodné statistické metody k analýze a zpracování dat (využívá výpočetní techniku).
- Reprezentuje graficky soubory dat, čte a interpretuje tabulky, diagramy a grafy, rozlišuje rozdíly v zobrazení obdobných souborů vzhledem k jejich odlišným charakteristikám.

V probíraném učivu by měly být zahrnuty tyto okruhy:

- Kombinatorika: elementární kombinatorické úlohy, variace, permutace, kombinace (bez opakování), binomická věta, Pascalův trojúhelník.
- Pravděpodobnost: náhodný jev a jeho pravděpodobnost, pravděpodobnost sjednocení a průniku jevů, nezávislost jevů.
- Práce s daty: analýza a zpracování dat v různých reprezentacích, statistický soubor a jeho charakteristiky (vážený aritmetický průměr, medián, modus, percentil, kvartil, směrodatná odchylka, mezikvartilová odchylka).

## <span id="page-27-0"></span>**3.2 Kombinatorika, pravděpodobnost a statistika**

Tematický celek kombinatorika, pravděpodobnost a statistika bývá obvykle zařazován do osnov 3. nebo 4. ročníku čtyřletého gymnázia. Vytvořené interaktivní výukové materiály jsou tedy určeny pro žáky těchto ročníků čtyřletého a vyššího stupně víceletého gymnázia. Předpokládáme-li tří hodinovou dotaci týdně, je této látce věnováno asi 30 hodin matematiky. Učebnice Matematika pro gymnázia: Kombinatorika, pravděpodobnost a statistika z nakladatelství Prometheus [\[4\]](#page-60-1) byla vybrána jako základní literatura. Podle ní bylo dodrženo pořadí témat. Učebnice je schválena Ministerstvem školství, mládeže a tělovýchovy České republiky a je zařazena do seznamu učebnic pro střední vzdělávání pro vzdělávací obor matematika.

Cílem této práce bylo vytvořit komplexní výukové materiály z kombinatoriky, pravděpodobnosti a statistiky. Výukové prezentace obsahují výklad látky, řešené příklady a úkoly, které mají žákům pomoci pochopit probíranou látku a naučit je přemýšlet nad jednotlivými kroky řešení. Interaktivní testy, párovací hry, hry Riskuj! a Poznej! obsahují standardní příklady. Soubor Kombinatoirka a pravděpodobnost.pdf obsahuje náročnější příklady pro šikovné a nadané žáky. K vytváření mezipředmětových vztahů s informačními technologiemi slouží Statistický výzkum.pdf, jehož součástí jsou úkoly a data určená ke zpracování v MS Excelu. Žák tak využívá svých znalostí ze statistiky a dovedností s MS Excelem.

Ve vytvořených materiálech používáme uzavřené otázky s jednou správnou odpovědí, uzavřené otázky s více správnými odpověďmi a otázky s tvořenou odpovědí. Uzavřené otázky s jednou správnou odpovědí jsou voleny u příkladů, u nichž nás zajímá výsledek. Cílem těchto otázek je, aby žák provedl výpočet příkladu a dopočítal se ke správné odpovědi. Dále rozlišujeme tvar odpovědí v uzavřených otázkách. Ve vytvořených materiálech se můžeme setkat s vyčíslenými výsledky a s výsledky bez závěrečného vyčíslení. Časově náročnější je zjišťovat správnou odpověď na uzavřené otázky s vyčíslenými výsledky, neboť žák musí celý příklad dopočítat. Naopak uzavřené otázky s výsledky bez závěrečného vyčíslení jsou méně časově náročné, protože žák může odpovídat zpaměti. Odpovědi na otázky s tvořenou odpovědí je nutné zapisovat dle syntaxe. Doplňujeme-li matematický řetězec,výsledek je možno zapsat ve tvaru součinu, součtu, rozdílu a podílu, tedy v nevyčíslené podobě. Upozorňujeme, že v tomto případě nedochází k vytváření představy o velikosti výsledku.

Před samotnou tvorbou výukových materiálů byly stanoveny vzdělávací cíle. Rozumíme tím obsah samotného učiva (pojmy) a úroveň aplikace nových poznatků. K vytyčení vzdělávacích cílů jsme vycházeli z revidované Bloomovy taxonomie (2001). Ve vytvořených materiálech jsou obsaženy různě náročné úlohy, aby bylo možné zjistit, jaké úrovně vzdělávacích cílů žák dosáhl [\[5\]](#page-60-5).

Následuje přehled očekávaných vzdělávacích cílů žáka na základě úloh ve vytvořených materiálech zařazených do revidované Bloomovy taxonomie.

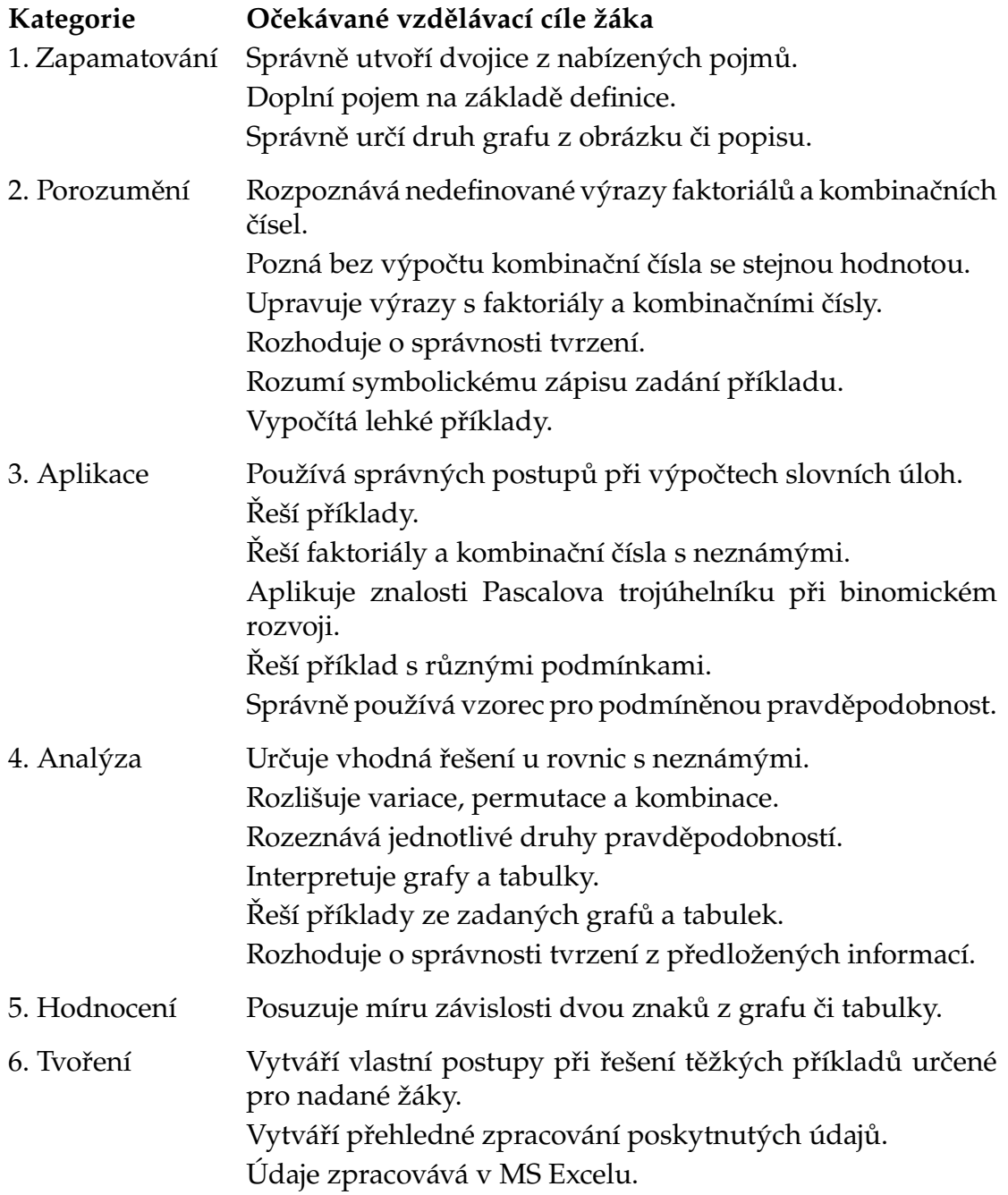

Očekáváme, že žák dokáže okamžitě odpovědět na otázky z kategorie zapamatování. U dalších otázek předpokládáme nutnost použít psací potřeby, případně kalkulačku.

Používá-li výukové materiály žák k samostudiu, sám si volí pořadí otázek u všech her a testů. Jsou-li výukové materiály používány ve třídě s učitelem, doporučujeme dodržovat pořadí otázek v interaktivních testech. Pořadí otázek u párovacích her a Poznej! může volit sám učitel nebo volbu může přenechat žákům. Hry Riskuj! jsou určeny pro souhrnné opakování již probraného učiva. Doporučujeme, aby formát hry byl zachován a opravdu mezi sebou soutěžila dvě družstva, eventuálně dvojice žáků. Mají-li všichni žáci ve třídě k dispozici svůj počítač, může každý žák pracovat samostatně, popřípadě hrát Riskuj! ve dvojicích.

## **Ukázky použitých příkladů**

#### **Příklad uzavřené otázky s jednou správnou odpovědí ve vyčíslené formě**

*Příklad 1:* Určete  $x \in \mathbb{R}$  tak, aby pátý člen binomického rozvoje  $\left(\frac{2}{x}\right)$  $\overline{x}$ − √  $\overline{x}$  $\bigwedge^9$ byl roven 2016.

10. [1b.] Určete  $x \in \mathbb{R}$  tak, aby pátý člen binomického rozvoje  $\left(\frac{2}{x} - \sqrt{x}\right)^9$ byl roven 2016.  $\bigcirc \sqrt{2^{-1}}$  $Q_2\sqrt{2}$  $\bigcirc \sqrt[3]{2}$  $\bigcirc$  8

Obr. 3.1: Zadání příkladu v testu *Binomická věta*.

*Řešení:* K určení x ∈ R použijeme binomickou větu. Pro k-tý člen binomického rozvoje  $(a + b)^n$ , kde  $n \in \mathbb{N}$ , platí:

$$
\binom{n}{k-1}a^{n-(k-1)}b^{k-1}.
$$

Dosazením získáváme:

$$
\binom{9}{4} \left(\frac{2}{x}\right)^5 (\sqrt{x})^4.
$$

Víme, že hodnota pátého členu je rovna 2016, tedy:

$$
\binom{9}{4} \left(\frac{2}{x}\right)^5 (\sqrt{x})^4 = 2016
$$

$$
\frac{9!}{4!5!} \frac{32}{x^5} x^2 = 2016
$$

$$
126 \frac{32}{x^3} = 2016
$$

$$
2 = x^3
$$

$$
x = \sqrt[3]{2}
$$

Všechny provedené úpravy jsou ekvivalentní, neboť ze zadání víme, že  $x > 0$ .

Pokud neznáme tvar k-tého členu obecného binomického rozvoje, použijeme binomickou větu pro  $\left(\frac{2}{n}\right)$  $\overline{x}$ − √  $\overline{x}$  $\setminus^9$ a určíme tvar pátého členu, který následně použijeme při výpočtu  $\hat{x}$ .

Binomická věta 2 test.pdf

## **Příklad uzavřené otázky s jednou správnou odpovědí v nevyčíslené formě**

*Příklad 2:* V zásilce je 20 výrobků, z nichž jsou 3 vadné. Vybereme namátkou 5 výrobků. Jaká je pravděpodobnost, že:

- a) to nebudou zmetky?
- b) mezi nimi bude právě jeden zmetek?
- c) mezi nimi budou všechny vadné výrobky?
	- 1. [3b.] V zásilce je 20 výrobků, z nichž jsou 3 vadné. Vybereme namátkou 5 výrobků. Jaká je pravděpodobnost, že:
		- (a) to nebudou zmetky?

$$
\mathsf{O}\,\frac{\binom{15}{5}}{\binom{20}{5}} \qquad \qquad \mathsf{O}\,\frac{1}{\binom{17}{5}} \qquad \qquad \mathsf{O}\,\frac{\binom{17}{4}\binom{3}{1}}{\binom{20}{5}} \qquad \qquad \mathsf{O}\,\frac{\binom{17}{5}}{\binom{20}{5}}
$$

(b) mezi nimi bude právě jeden zmetek?

$$
\bigcirc \frac{\binom{17}{4}\binom{3}{1}}{\binom{19}{5}} \qquad \bigcirc \frac{\binom{17}{4}\binom{3}{1}}{\binom{20}{5}} \qquad \bigcirc \frac{\binom{17}{4}}{\binom{20}{5}} \qquad \bigcirc \frac{\binom{17}{5}}{\binom{20}{5}}
$$

(c) mezi nimi budou všechny vadné výrobky?

$$
\bigcirc \frac{\binom{17}{3}\binom{3}{2}}{\binom{20}{5}} \qquad \bigcirc \frac{1}{\binom{17}{5}} \qquad \bigcirc \frac{\binom{17}{2}}{\binom{20}{5}} \qquad \bigcirc \frac{\binom{17}{5}}{\binom{20}{5}}
$$

Obr. 3.2: Zadání příkladu v testu *Pravděpodobnosti jevů*.

*Řešení:* Ve všech třech případech budeme pracovat se stejným počtem všech možných výsledků. Z dvaceti výrobků v zásilce vybíráme náhodně pět, jedná se o pětičlenné kombinace z dvaceti prvků a jejich počet je  $\binom{20}{5}$  $\binom{20}{5}$ .

a) Ve výběru pěti výrobků ze dvaceti se nesmí vyskytovat vadné kusy. Ze všech možných dvaceti výrobků odebereme tři vadné, zbude nám sedmnáct nezávadných výrobků. Z těchto nezávadných sedmnácti výrobků namátkou taháme pět. Jedná se pětičlenné kombinace ze sedmnácti prvků, jejich počet je  $\binom{17}{5}$  $^{17}_{5}$ ). Nyní podělíme počet příznivých výsledků počtem všech možných výsledků. Pravděpodobnost, že ve výběru nebudou vadné výrobky, je:

$$
\frac{\binom{17}{5}}{\binom{20}{5}}.
$$

b) Ve výběru pěti výrobků ze dvaceti se vyskytuje právě jeden zmetek. Nejdříve ze tří vadných výrobků vybereme právě jeden, počet takových výběrů je roven  $\binom{3}{1}$  $_1^3$ ). Jeden výrobek již máme vybrán a čtyři zbývající výrobky vybereme z nezávadných. Jedná se o čtyřčlenné kombinace ze sedmnácti prvků a jejich počet je  $\binom{17}{4}$  $\frac{4}{4}$ ). Použitím pravidla součinu dostáváme počet příznivých výsledků  $\binom{3}{1}$  $_1^3$ ) $(^{17}_{4})$ . Pravděpodobnost, že ve výběru bude právě jeden zmetek je:

$$
\frac{\binom{3}{1}\binom{17}{4}}{\binom{20}{5}}.
$$

c) Počet vadných výrobků je roven třem a všechny musí být obsaženy v náhodném výběru pěti výrobků ze dvaceti. Zbývá nám vybrat dva výrobky z nezávadných, jedná se dvoučlenné kombinace ze sedmnácti prvků a jejich počet je roven  $\binom{17}{2}$  $\binom{17}{2}$ . Pravděpodobnost, že ve výběru budou všechny vadné výrobky, je

$$
\frac{\binom{17}{2}}{\binom{20}{5}}.
$$

Pravděpodobnosti\_jevů\_1\_test.pdf

#### **Příklad uzavřené otázky s více správnými odpověďmi**

*Příklad 3:* Vyjádřete součet jedním kombinačním číslem

$$
\binom{17}{17} + \binom{18}{17} + \binom{19}{17} + \binom{20}{17}.
$$

4. [2b.] Vyjádřete součet jedním kombinačním číslem

$$
\begin{pmatrix} 17 \\ 17 \end{pmatrix} + \begin{pmatrix} 18 \\ 17 \end{pmatrix} + \begin{pmatrix} 19 \\ 17 \end{pmatrix} + \begin{pmatrix} 20 \\ 17 \end{pmatrix}
$$

$$
\Box \begin{pmatrix} 20 \\ 2 \end{pmatrix} \qquad \Box \begin{pmatrix} 21 \\ 3 \end{pmatrix} \qquad \Box \begin{pmatrix} 21 \\ 18 \end{pmatrix} \qquad \Box \begin{pmatrix} 21 \\ 17 \end{pmatrix}
$$

Obr. 3.3: Zadání příkladu v testu *Počítání s kombinačními čísly*.

 $\check{R}$ *ešení:* Uvědomme si, že platí  $\binom{17}{17} = 1 = \binom{18}{18}$ , tedy součet má tvar:

$$
\binom{18}{18} + \binom{18}{17} + \binom{19}{17} + \binom{20}{17}.
$$

K výpočtu součtu použijeme vzorec pro přirozená čísla  $n, k, k < n$ :

$$
\binom{n}{k} + \binom{n}{k+1} = \binom{n+1}{k+1}.
$$

Postupně dostáváme:

$$
\begin{aligned}\n&\left[\binom{18}{18} + \binom{18}{17}\right] + \binom{19}{17} + \binom{20}{17} = \\
&= \left[\binom{19}{18} + \binom{19}{17}\right] + \binom{20}{17} = \\
&= \binom{20}{18} + \binom{20}{17} = \\
&= \binom{21}{18}\n\end{aligned}
$$

Dále si uvědomíme, že pro všechna celá nezáporná čísla  $n, k, k \leq n$  platí:

$$
\binom{n}{k} = \binom{n}{n-k}.
$$

Správná odpověď je:

$$
\binom{21}{18}
$$
 a 
$$
\binom{21}{3}
$$
.

Počítání s kombinačními čísly test.pdf

#### **Příklad otázky s tvořenou odpovědí ve formě textového řetězce**

*Příklad 4:* Který člen binomického rozvoje  $(7-3x)^8$  obsahuje  $x^3$ ?

 $\check{R}$ *ešení:* K určení členu rozvoje obsahující  $x^3$  použijeme binomickou větu. Začneme psát binomický rozvoj výrazu  $(7-3x)^8$ :

$$
{8 \choose 0} 7^8 + {8 \choose 1} 7^7(-3x) + {8 \choose 2} 7^6(-3x)^2 + {8 \choose 3} 7^5(-3x)^3 + \cdots
$$

Dál psát binomický rozvoj nemusíme, vidíme, že *čt* $v$ *rtý* člen obsahuje  $x^3$ . Binomická věta 2 test.pdf

#### **Příklad otázky s tvořenou odpovědí ve formě matematického řetězce**

*Příklad 5:* Klenotník vybírá do prstenu čtyři drahokamy. K dispozici má pět rubínů, šest diamantů, dva smaragdy a tři safíry. Kolika způsoby může tento výběr provést, považujeme-li kameny téhož druhu za stejné?

*Řešení:* Klenotník vybírá do prstenu čtyři drahokamy. Nezáleží na pořadí, ve kterém drahokamy vybírá, a ve výběru se mohou vyskytovat drahokamy téhož druhu.

Nejdříve uvažujme dostatečný počet drahokamů každého druhu. Počet výběrů čtyř drahokamů jsou čtyřčlenné kombinace s opakováním ze čtyř prvků, to je

$$
K'(4,4) = \binom{7}{4}.
$$

Smaragdů a safírů je nedostatečný počet. Zjistíme počet výběrů drahokamů, které nejsou možné a odečteme je od počtu výběrů drahokamů s dostatečným počtem. Klenotník má k dispozici tři safíry a dva smaragdy. Označíme-li rubíny  $R$ , diamanty D, smaragdy  $M$  a safíry  $F$ , zakázanými výběry jsou:

 ${M, M, M, M}, \{M, M, M, R\}, \{M, M, M, D\}, \{M, M, M, F\}, \{F, F, F, F\}.$ 

Celkový počet výběrů čtyř drahokamů do prstenu je:

$$
\binom{7}{4} - 5 = 30.
$$

Kombinace\_s\_opakováním\_test.pdf

Celkem bylo vytvořeno 50 výukových materiálů: 11 interaktivních testů, 12 párovacích her, 5 her Riskuj!, 8 her Poznej!, 11 výukových prezentací, 1 soubor obsahují příklady z kombinatoriky a pravděpodobnosti pro nadané žáky, 1 soubor obsahující úkoly ze statistiky a 1 datový soubor pro práci s MS Excelem. V testech, párovacích hrách, Riskuj! a Poznej! bylo použito a upraveno 122 příkladů z kombinatoriky, 56 z pravděpodobnosti a 69 ze statistiky. Úkoly a příklady ve výukových prezentací nejsou započítány. Příklady byly čerpány z nejrůznějších sbírek a zdrojů, všechny jsou uvedeny v seznamu použité literatury (viz [5.5\)](#page-59-0).

## **Použití interaktivních výukových materiálů**

Nabízíme tři možnosti využití vytvořených interaktivních výukových materiálů.

I Součást výuky

Předpokládáme technickou vybavenost třídy: počítač, interaktivní tabule či dataprojektor s tabulí. Výuka probíhá s pomocí vybraných interaktivních výukových materiálů (viz doporučený tematický plán [3.3\)](#page-34-1). Práce s učebnicí je převážně nechána žákům jako domácí samostudium.

II Samostudium pro žáky

Interaktivní výukové materiály nejsou používány ve vyučování, ale slouží jako učební pomůcka žákům při domácím samostudiu. Příklady ve vytvořených materiálech jsou převážně čerpány z jiných zdrojů než z doporučované učebnice a mohou tak tvořit sbírku příkladů pro přípravu na zkoušení.

III Občasné využívání ve výuce

Základním zdrojem teorie a příkladů je učebnice doplněná sbírkou příkladů. Dle uvážení učitele jsou hodiny matematiky zpestřovány interaktivními výukovými materiály. Opět předpokládáme technickou vybavenost třídy.

## <span id="page-34-0"></span>**3.3 Doporučený tematický plán**

Nyní se budeme zabývat doporučeným tematickým plánem. Cílem vyučování pomocí interaktivních výukových materiálů je učinit hodiny matematiky zajímavými. Nežádoucím jevem je ztráta učiva a smysluplnosti hodin. Doporučujeme pracovat s interaktivní tabulí a zároveň s klasickou tabulí na zaznamenávání postupů s výpočty. Je možno nahradit interaktivní tabuli dataprojektorem s klasickou tabulí.

Doporučujeme začít novou látku výukovými prezentacemi s výkladem učitele. Dále následuje procvičování příkladů a domácí samostudium. V doporučeném tematickém plánu neuvažujeme o žádném ústním ani písemném zkoušení. V pravé části se nachází doporučená hodinová dotace pro jednotlivé tematické celky a témata. Hodinová dotace pro jednotlivá témata je pouze hrubý odhad. Časová náročnost výukových materiálů nebyla stanovena a žádáme učitele, aby se řídili podle možností své třídy. Doporučený tematický plán tedy není závazný a lze jej libovolně upravit.

Učivo je rozdělena do tří tematických celků: kombinatorika, pravděpodobnost a statistika. Každý tematický celek je dále dělen na témata. V jednotlivých tématech jsou vypsány soubory, které se danou problematikou zabývají a jsou krátce charakterizovány. V tabulkách nejsou uvedeny názvy souborů, ale pouze jejich číselné označení. Tato číselná označení jsou k nalezení v kapitole [2,](#page-20-0) kde jsou seřazené soubory očíslovány 1 až 51. Materiály určené pro domácí samostudium jsou v tabulkách označeny horním indexem DÚ, např.  $41^{D\dot{U}}$ . Klíč správných řešení (viz kapitola [5\)](#page-43-0) je seřazen dle doporučeného tematického plánu.

## <span id="page-34-1"></span>**Kombinatorika 15 hod**

• Téma: Základní kombinatorická pravidla 2 hod

#### Soubor | Charakteristika IVM 1 Výuková prezentace; kombinatorika, kombinatorické pravidlo součtu, kombinatorické pravidlo součinu, řešené příklady, kontrolní otázky. 2 Párovací hra; aplikace kombinatorických pravidel součtu a součinu, úplné vyčíslení výsledků, odpovědi navíc. 3 Poznej! příklady na pravidla součtu a součinu, pro jednoho hráče, otázky s tvořenou odpovědí, uzavřené otázky, jedna správná odpověď.

• Téma: Variace 2 hod

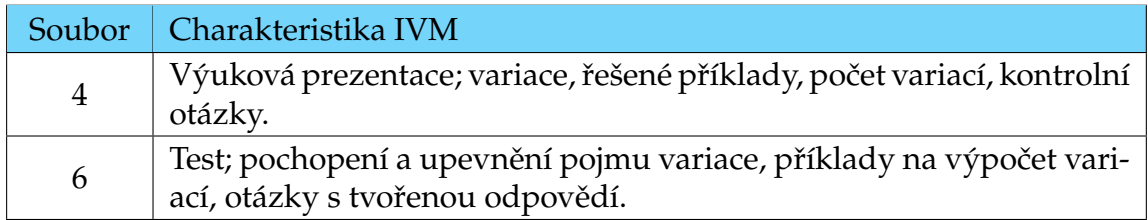

## • Téma: Permutace 1 hod

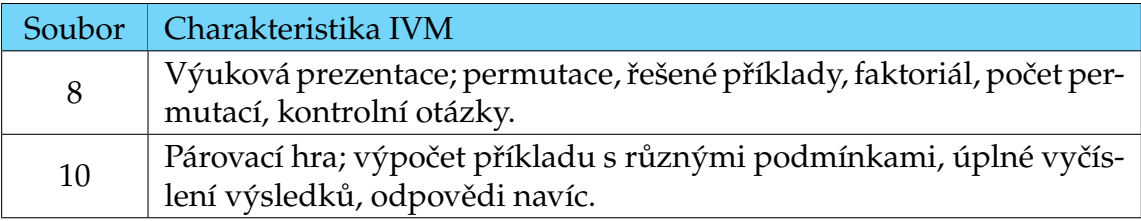

## • Téma: Kombinace 2 hod

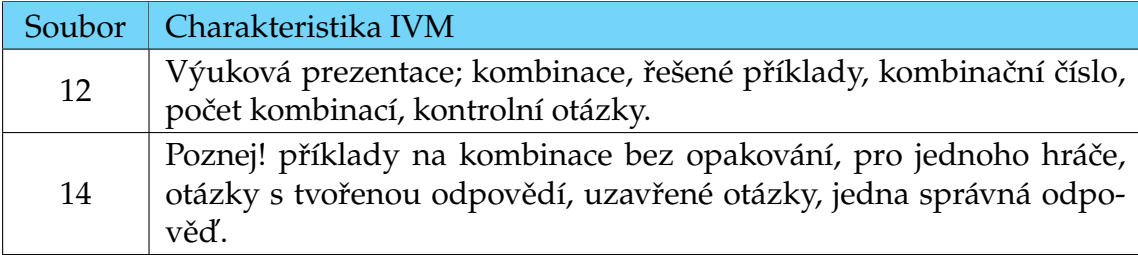

## • Téma: Opakování 1 hod

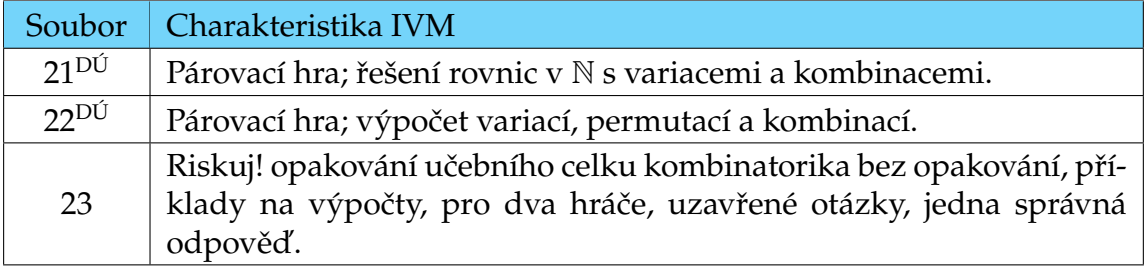

• Téma: Variace s opakováním 1 hod

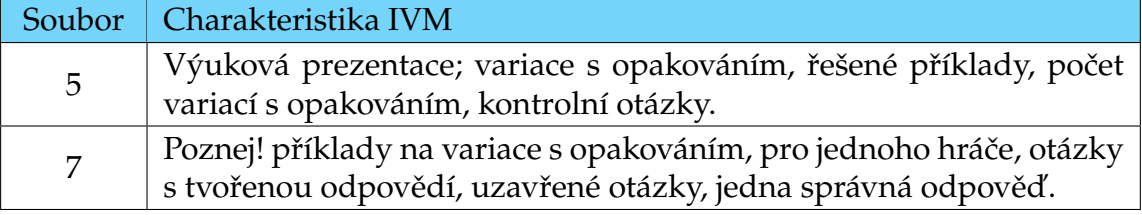

• Téma: Permutace s opakováním 1 hod

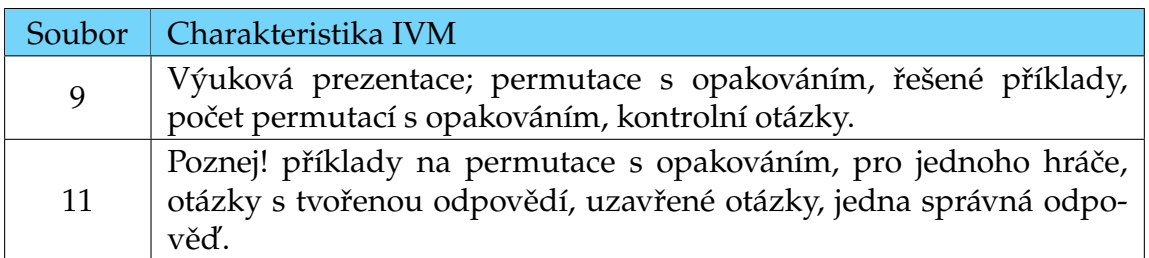

• Téma: Kombinace s opakováním 2 hod

Soubor | Charakteristika IVM 13 Výuková prezentace; kombinace s opakováním, řešené příklady, počet kombinací s opakováním, kontrolní otázky. 15 **Test**; příklady na výpočet kombinací s opakováním, uzavřené otázky s jednou správnou odpovědí, otázky s tvořenou odpovědí.

• Téma: Opakování 1 hod

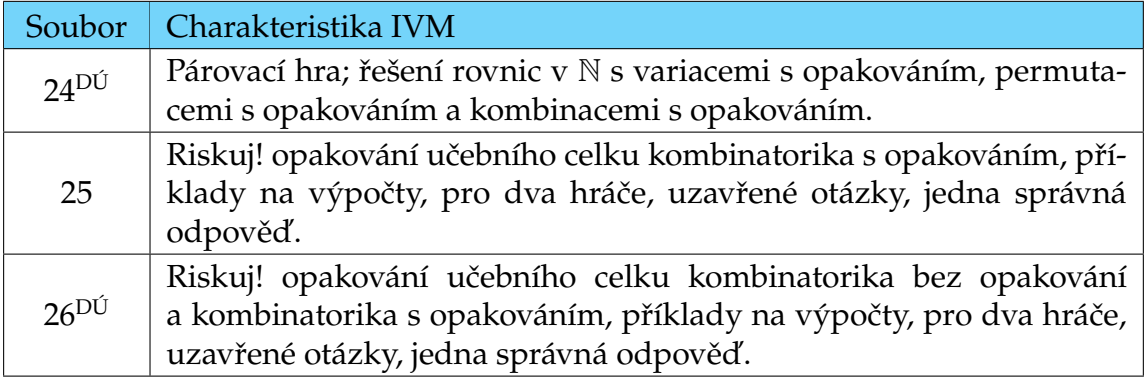

• Téma: Vlastnosti kombinačních čísel 1 hod

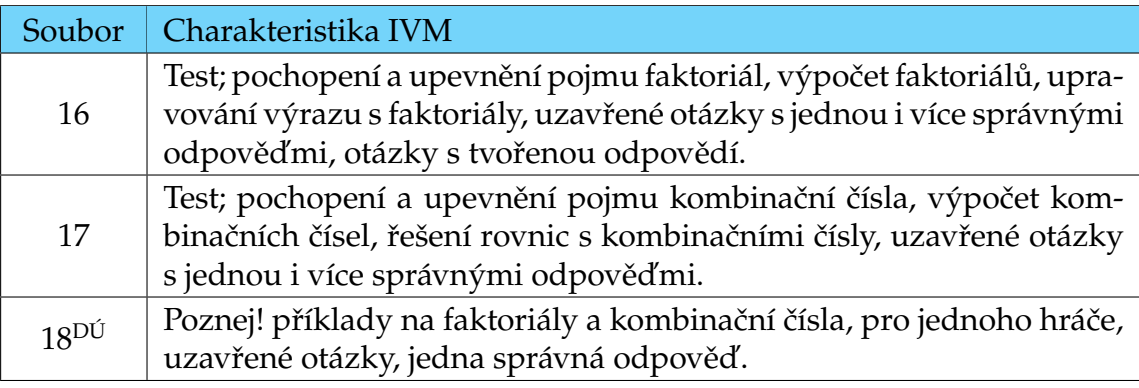

• Téma: Binomická věta 1 hod

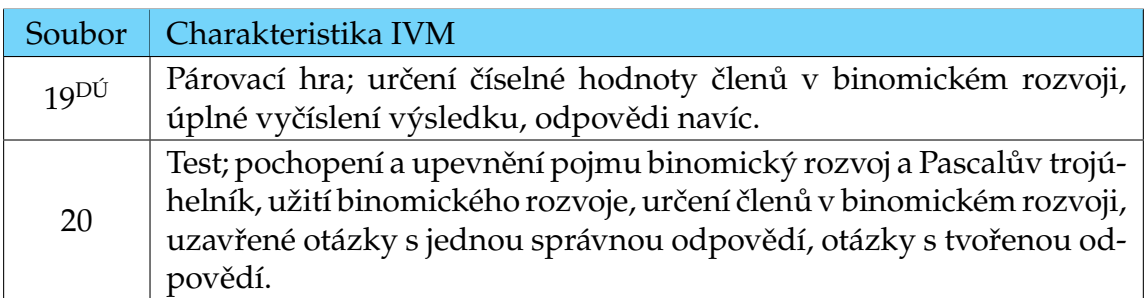

## **Pravděpodobnost 9 hod**

• Téma: Náhodné pokusy, množina možných výsledků pokusu a jevy 1 hod

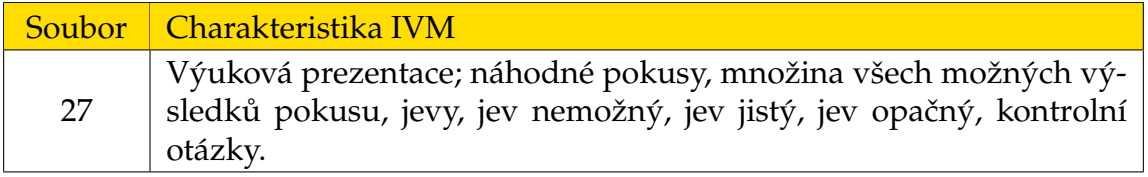

• Téma: Pravděpodobnosti a pravděpodobnosti jevů 2 hod

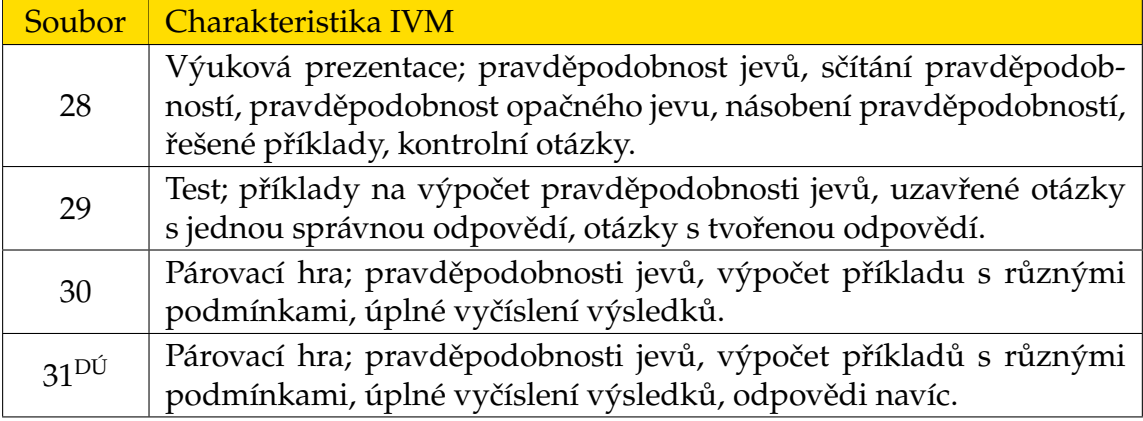

• Téma: Sčítání pravděpodobností a nezávislé jevy 2 hod

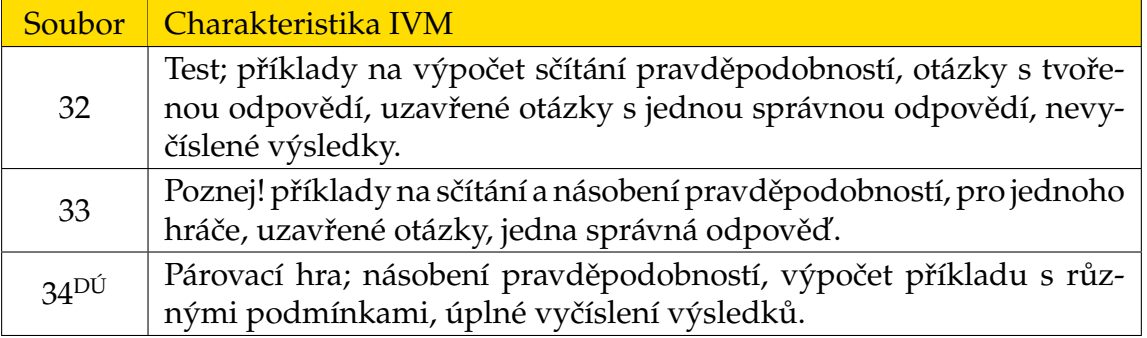

• Téma: Nezávislé pokusy a binomické rozdělení 2 hod

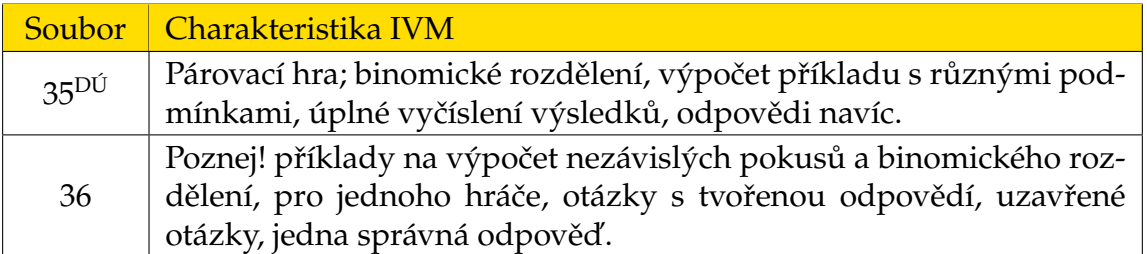

• Téma: Podmíněná pravděpodobnost 1 hod

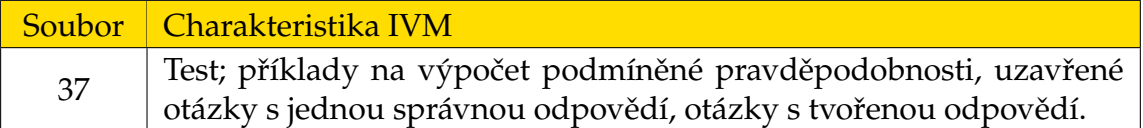

• Téma: Opakování 1 hod

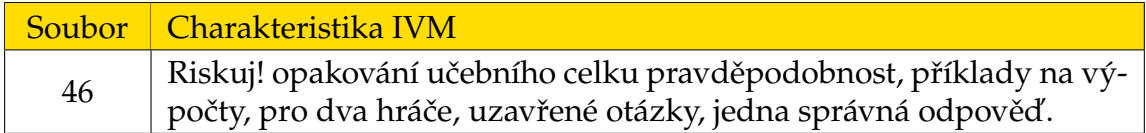

## **Statistika 6 hod**

• Téma: Statistický soubor, jednotka, znak a rozdělení četností 1 hod

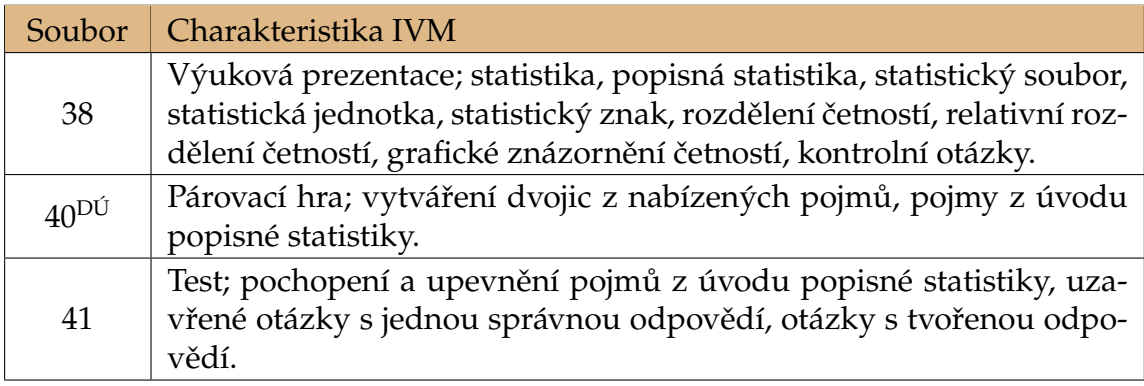

• Téma: Charakteristiky polohy 1 hod

Soubor | Charakteristika IVM  $42\text{D}^{j}$ Párovací hra; výpočet charakteristik poloh ze zadané tabulky, aritmetický průměr, vážený aritmetický průměr, modus, medián, odpovědi navíc. 43 Test; příklady na výpočet charakteristik poloh, aritmetický průměr, vážený aritmetický průměr, geometrický průměr, harmonický průměr, modus, medián, uzavřené otázky s jednou správnou odpovědí.

• Téma: Charakteristiky variability a korelace 2 hod

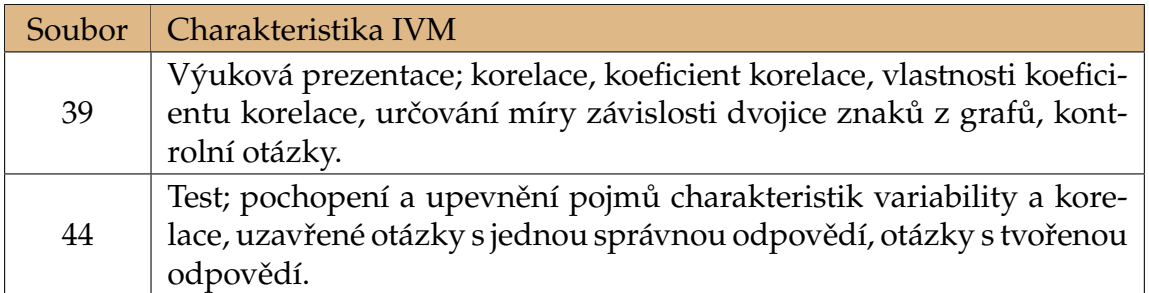

• Téma: Práce se statistickými daty 1 hod

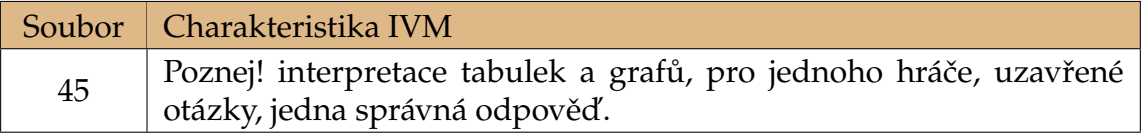

• Téma: Opakování 1 hod

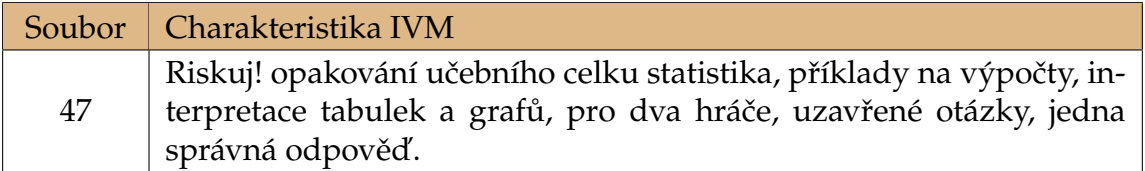

## **Příklady pro hlavy mazané**

• Kombinatorika a pravděpodobnost

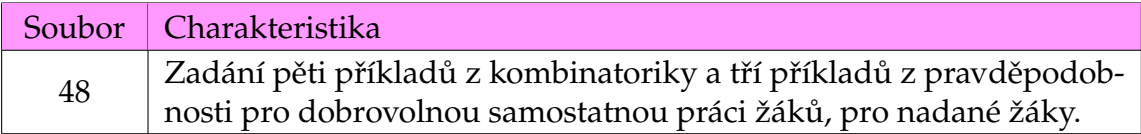

• Statistický výzkum

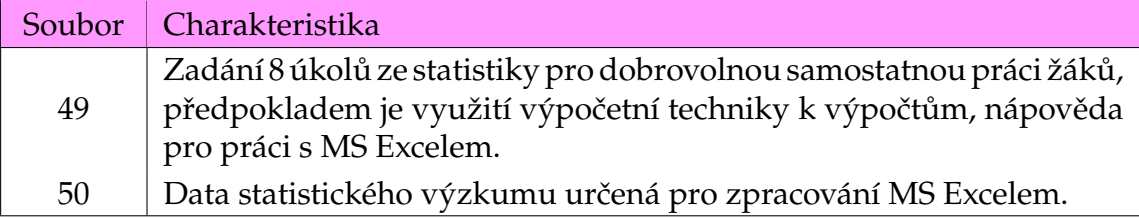

# <span id="page-40-0"></span>**Kapitola 4**

# **Výsledky z praxe**

Výuka matematiky pomocí vytvořených interaktivních výukových materiálů proběhla v septimě paní Mgr. Hany Ondrouchové na gymnáziu v Hodoníně (oficiální název školy Gymnázium, Obchodní akademie a Jazyková škola s právem státní závěrečné zkoušky Hodonín, příspěvková organizace). Třída byla vybavena počítačem s dataprojektorem, promítacím plátnem a tabulí na fixy. Promítací plátno bylo umístěno nad tabulí. Nové téma úvod do kombinatoriky a základní kombinatorická pravidla byla žákům představena výukovou prezentací Začínáme s kombinatorikou prez.pdf, základní kombinatorická pravidla byla procvičena na párovací hře Základní kombinatorická pravidla hra.pdf a hře Poznej! Kombinatorická pravidla Poznej.pdf.

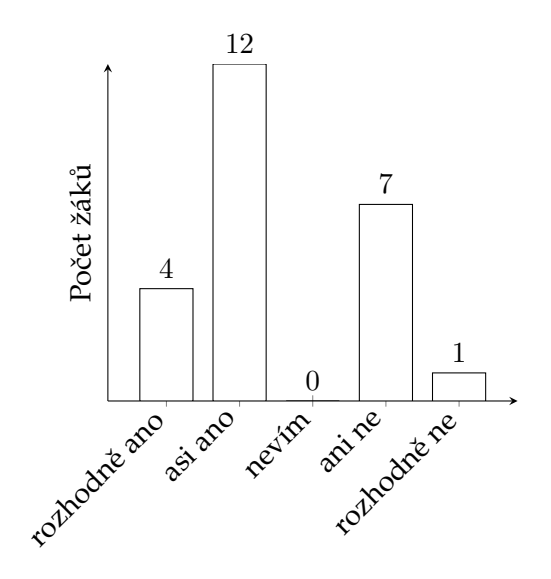

Obr. 4.1: Zaujala Vás výuka matematiky pomocí IVM?

Výuka proběhla ve třídě s7A s dvaceti čtyřmi žáky. Nejdříve jsme si představili kombinatorická pravidla pomocí výukové prezentace. Na otázky v prezentaci odpovídali žáci a odpovědi jsme odkrývali pouze pro zajímavost. Následně jsme kombinatorická pravidla procvičili na párovací hře, kde jsem sama určovala pořadí

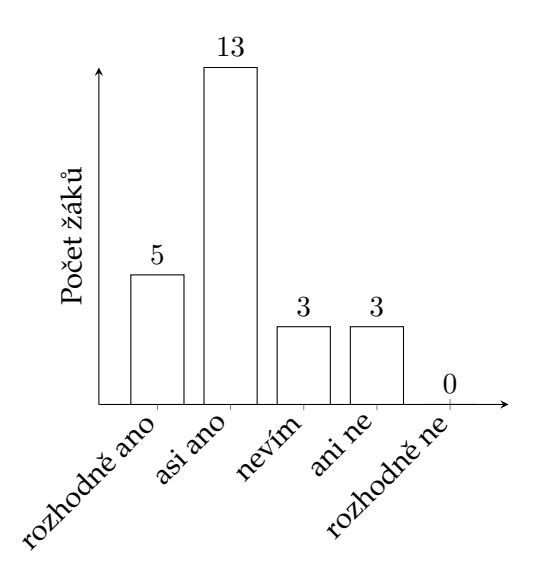

Obr. 4.2: Byla pro Vás výuka s využitím IVM přínosná?

otázek. Žáci byli šikovní, neboť společnými silami dokázali vyřešit všechny příklady. Tabuli na fixy jsem používala k přehlednému zaznamenávání početních postupů a výsledků. Tento zápis doplněný vlastními poznámkami si žáci psali do svých sešitů. Žáci kladně hodnotili výslednou tajenku párovací hry "Vím, že nic nevím." a mezipředmětovou vazbu se základy společenských věd. V závěru vyučovací hodiny jsme započali hru Poznej!, kdy určení žáci sami vybírali otázky, které jsme následně s celou třídou hromadně řešili.

Po skončení hodiny matematiky žáci vyplnili krátký evaluační dotazník (viz příloha [5.5\)](#page-59-1). Uzavřené otázky s hodnotící škálou jsou zde zpracovány v grafech.

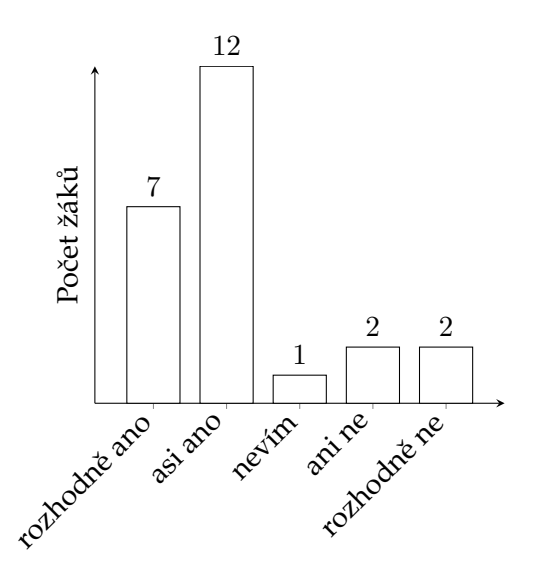

Obr. 4.3: Uvítal/a byste výuku matematiky na střední škole pomocí IVM?

Z evaluačních dotazníků vyplynulo, že polovina třídy se již někdy setkala s interaktivními výukovými materiály a to na základních školách. Druhá polovina

třídy se s touto formou výuky setkala poprvé. Žáci by ocenili fungování těchto materiálů na svých zařízeních – chytré telefony a tablety. Jiní zastávají názor, že interaktivní výuka na střední a vysoké školy nepatří. Z uzavřených otázek s hodnotící škálou vyplývá, že alespoň 60 % žáků ve třídě výuka matematiky pomocí interaktivních výukových materiálů zajala, výuka byla pro ně přínosná a uvítali by podobný způsob výuky matematiky na střední škole.

Interaktivní výukové materiály byly vyzkoušeny na interaktivní tabuli *eBeam* v počítačové učebně Ústavu matematiky a statistiky Přírodovědecké fakulty Masarykovy univerzity. Všechny materiály správně fungovaly a správně spolupracovaly s interaktivním fixem. Výukové prezentace, párovací hry a Riskuj! doporučujeme zobrazovat v režimu na celou obrazovku. Testy a hry Poznej! není vhodné zobrazovat v režimu na celou obrazovku. Pro odpovědi na otázky s tvořenou odpovědí potřebujeme mít zobrazenou klávesnici interaktivní tabule a v režimu na celou obrazovku je manipulace s touto klávesnicí nemožná.

# <span id="page-43-0"></span>**Kapitola 5 Klíč správných řešení**

V této kapitole jsou uvedena všechna správná řešení ke všem vytvořeným výukovým materiálům. Kapitola je rozdělena do pěti podkapitol: kombinatorika, pravděpodobnost, statistika, příklady pro hlavy mazané a statistický výzkum. Uspořádání souborů v podkapitolách odpovídá doporučenému tématickému plánu. Pro lepší orientaci je vždy uveden název daného souboru.

Pro lepší přehlednost jsou odpovědi párovacích her uvedeny i s otázkami. Pro úplnost řešení uvádíme i tajenky skrývající citáty slavných osobností. Správné odpovědi her Riskuj! a Poznej! jsou zapsány do tabulek, které odpovídají hracím plochám daných her. Řešení her Poznej! doplňujeme významnými místy Moravy.

## <span id="page-43-1"></span>**5.1 Kombinatorika**

• Základní kombinatorická pravidla hra.pdf

Z jednoho království do druhého a zpět, 400.

Z jednoho království do druhého a zpět tak, že žádná cesta není použita dvakrát, 240.

Z jednoho království do druhého a zpět tak, že z těchto devíti cest je právě jedna použita dvakrát, 140.

Z jednoho království do druhého a zpět tak, že z těchto devíti cest jsou právě dvě použity dvakrát, 20.

(Vím, že nic nevím.)

• Kombinatorická pravidla Poznej.pdf Moravský kras

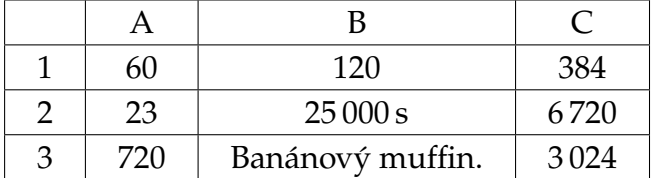

• Variace bez opakování test.pdf

**1)** ne; **2)** ano; **3)** 1 413 720; **4)** 336; **5)** 210; **6)** 36; **7)** 294; **8)** 210; **9)** 32; **10)** 5 520.

• Permutace bez opakování hra.pdf

Všech pořadí jejich vystoupení, 5 040.

Všech pořadí, v nichž vystupuje Marťa po Evči, 2 520.

Všech pořadí, v nichž vystupuje Marťa ihned po Evči, 720.

Všech pořadí, v nichž Eliška a Ája nechtějí vystupovat po sobě, 3 600.

Všech pořadí, v nichž vystoupí nejdříve všechny dívky a pak všichni chlapci, 240.

(Člověk mnoho vydrží, má-li cíl.)

• Kombinace\_bez\_opakování\_Poznej.pdf Slavkov u Brna

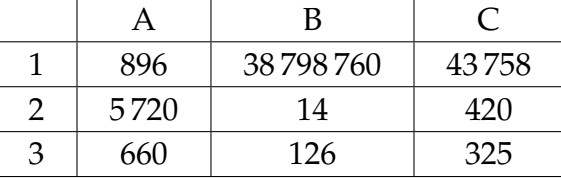

• Variace a kombinace hra.pdf

 $K(2, n) = 990, n = 45. V(2, n) = 992, n = 32.$  $K(2, n + 4) = K(2, n) + 30, n = 6$ .  $V(2, n + 5) = V(2, n) + 1170, n = 115$ .  $K(2, n + 15) = 3 \cdot K(2, n), n = 21, 10 \cdot V(2, n - 27) = V(2, n), n = 40.$ 

 $3 \cdot K(2, n-4) = K(2, n), n = 10. V(n, 3) = 5 \cdot V(n, 2), n = 7.$ 

(I cesta dlouhá tisíc mil začíná prvním krokem.)

- Kombinatorika bez opakování 1 hra.pdf  $6 \cdot V(2, 10) - P(4) = 516$ ;  $2 \cdot V(3, 5) - 3 \cdot V(2, 4) = 84$ ;  $V(4,4) - P(4) + V(2,3) = 6$ ;  $4 \cdot P(2) + 8 \cdot V(1,7) - V(2,5) = 44$ ;  $V(3, 7) - 2 \cdot K(2, 5) = 190$ ;  $3 \cdot K(3, 5) - P(5) + K(25, 2) = 210$ ;  $K(1,6) - K(4,4) + {3 \choose 2}$  $\binom{3}{2} = 8$ ; 2 ·  $V(2, 10) - \binom{3}{1}$  $\binom{3}{1} \cdot \binom{3}{1}$  $\binom{3}{1} = 171$ (Musíš se mnoho učit, abys poznal, že málo víš.)
- Kombinatorika bez opakování 2 Riskuj.pdf

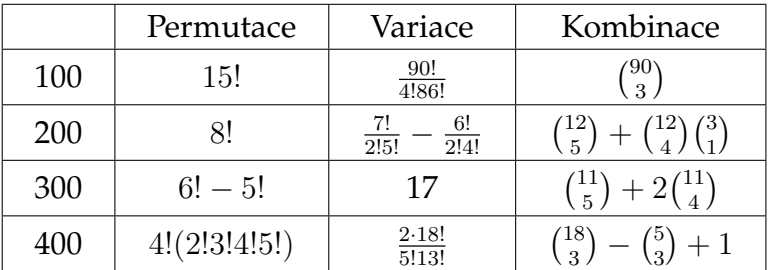

• Variace s opakováním Poznej.pdf Vranov nad Dyjí

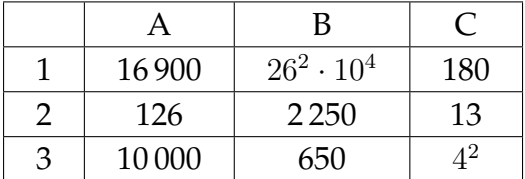

· Permutace\_s\_opakováním\_Poznej.pdf Petrovy kameny

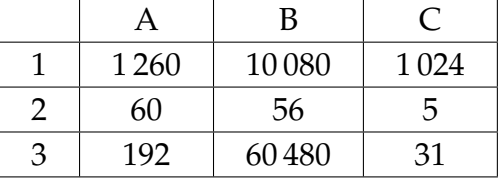

- Kombinace s opakováním test.pdf **1)** 11; **2)** 3 276; **3)** 3 003; **4)** 99 225; **5)** 817 180; **6)** 2 002; **7)** 30; **8)** 289 575; **9)** 6; **10)** 10.
- Kombinatorika s opakováním 1 hra.pdf  $V'(3, n + 1) - n \cdot V'(2, n - 1) = 61 + 7n, n = \{4\};$  $V'(2, n + 1) + V'(3, 2) = 17, n = \{2\};$  $V'(3, n + 1) - n \cdot V'(2, n + 1) = 36, n = \{5\};$  $K'(2, n) + K'(2, n + 1) = 4, n = \{1\};$  $K'(2, n) = K'(2, n + 1) - 4, n = \{3\};$  $K'(2, n) + K'(2, n - 3) - K'(2, n - 1) = 12, n = \{6\};$  $P'(n, 2) - P'(n - 1, 2) = 8, n = \{7\};$  $P'(n,3) - P'(n-4,3) - P'(n+1,1) = 120, n = \{8\}.$ (Vše, co je v člověku krásné, je očima neviditelné.)
- Kombinatorika s opakováním 2 Riskuj.pdf

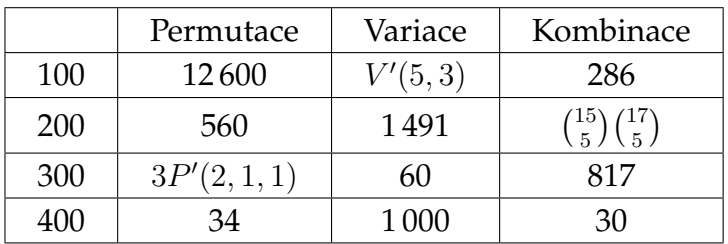

• Kombinatorika vše Riskuj.pdf

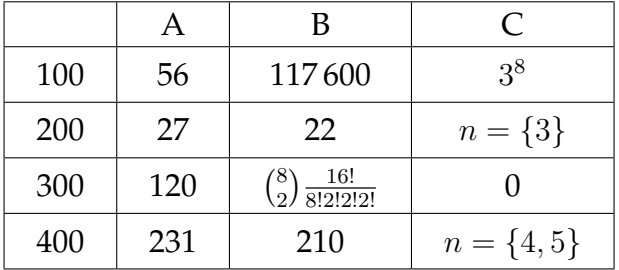

- Počítáme s faktoriály test.pdf **1)** ne; **2)** ne; **3)** ( 2  $\frac{2}{3}$ )!, √ 2!, 3,2!; **4)** 70; **5)** 1/42; **6)** A > B; **7)** n + 1.
- Počítání s kombinačními čísly test.pdf **1)**  $\binom{6}{9}$  $_{9}^{6}\big),$   $\big(\frac{2}{3}\big)$  $\begin{pmatrix} 2 \\ -1 \end{pmatrix}, \begin{pmatrix} 7 \\ \sqrt{2} \end{pmatrix}$  $\binom{2}{2}$ ; 2)  $\binom{27}{27}, \binom{8}{8}$  $\binom{8}{8}$ ; 3)  $\binom{12}{5}$  $\binom{12}{5}, \binom{12}{7}$  $\binom{12}{7}$ ; 4)  $\binom{21}{3}$  $\binom{21}{3}$ ,  $\binom{21}{18}$ ; **5)** 0; **6)**  $x = \{5\}$ ; **7)**  $x = \{5\}$ .
- Faktoriály\_a\_kombinační\_čísla\_Poznej.pdf Milotice

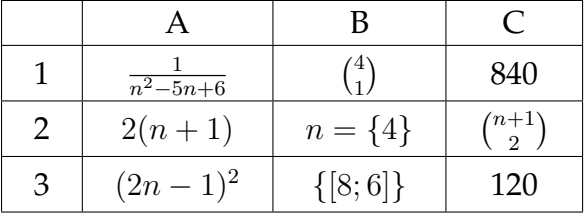

• Binomická věta 1 hra.pdf √

Pátý člen binomického rozvoje (  $(\overline{5}-1)^6$ , 75. Třetí člen binomického rozvoje  $\left(-i+\frac{1}{2}\right)$ 3  $\bigwedge^7$  $, -7i/3.$ Jedenáctý člen binomického rozvoje  $\left(\frac{1}{\varepsilon}\right)$ 5  $-i$  $\bigwedge^{12}$ , −66/25. Osmý člen binomického rozvoje ( √  $(3+1)^9$ , 108. Devátý člen binomického rozvoje (1 − √  $(\overline{2})^{10}$ , 720. Třetí člen binomického rozvoje (  $\sqrt{2} + \sqrt{3}$ <sup>8</sup>, 672. (Naděje je poslední útěchou v neštěstí.)

• Binomická věta 2 test.pdf

**1)** ne; **2)** ano; **3)** ano; **4)** 21; **5)** <sup>29</sup><sup>√</sup> 2 + 41; **6)** 117 − 44i; **7)** 70; **8)** čtvrtý; **9)** první, třetí, pátý, sedmý; **9**) ∛2.

## <span id="page-47-0"></span>**5.2 Pravděpodobnost**

- Pravděpodobnosti jevů 1 test.pdf **1. a)**  $\frac{\binom{17}{5}}{\binom{20}{5}}$  $\frac{\binom{17}{5}}{\binom{20}{5}}$ **; 1. b)**  $\frac{\binom{17}{4}\binom{3}{1}}{\binom{20}{5}}$  $\frac{{\binom{17}{4}}\binom{3}{1}}{\binom{20}{5}}$  ; 1. c)  $\frac{{\binom{17}{2}}}{\binom{20}{5}}$  $\frac{\binom{2}{2}}{\binom{20}{5}}$ ; **2. a)** 0,0478; **2. b)** 0,3687.
- Pravděpodobnosti jevů 2 hra.pdf Bude násobkem pěti, 1/5. Bude násobkem sedmi, 7/50. Nebude násobkem pěti, 4/5. Nebude násobkem sedmi, 43/50. Bude násobkem pěti a současně sedm, 1/50. Bude násobkem pěti nebo sedmi, 8/25. Nebude násobkem pěti a současně nebude násobkem sedmi, 17/25. Nebude násobkem pěti nebo nebude násobkem sedmi, 49/50. (Smích chytré lidi léčí. A jen blbce uráží.)
- Pravděpodobnosti jevů 3 hra.pdf Na obou kostkách padne šestka; 1/36. Na obou kostkách padne liché číslo; 1/4. Alespoň na jedné kostce padne liché číslo; 3/4. Bude součet bodů na kostkách 5; 1/9. Bude součet bodů na kostkách menší než 5, 1/6. (Na světě nejsou nejkrásnější věci, ale okamžiky.)
- Věty o pravděpodobnosti 1 test.pdf

**1.** a) 0,19; **1.** b) 0,81 ; **2.** a) 0,66; **2.** b) 0,51; **3.** a) 
$$
\frac{\binom{7}{4} + \binom{10}{4}}{\binom{17}{4}}; \text{3. b) } \frac{10\binom{7}{3} + \binom{7}{4}}{\binom{17}{4}}
$$

• Věty o pravděpodobnosti 2 Poznej.pdf Skalní útvar Hřebenáč

.

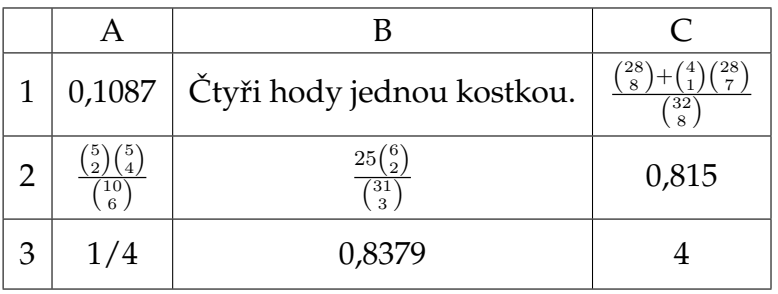

• Nezávislé jevy hra.pdf  $P(A \cap B')$ , 1/3;  $P(A \cup B)$ , 5/6;  $P(A \mid B)$ , 2/3;  $P(B' \mid A)$ , 1/2;  $P(A \cup B)'$ , 1/6. (Dřív rozbiješ atom, než pomluvu.)

- Binomické rozdělení hra.pdf Zasáhne terč právě dvakrát; 0,441. Zasáhne terč právě dvakrát, a to dvěma po sobě jdoucími střelami; 0,294. Zasáhne terč nejvýše jednou; 0,216. Nezasáhne terč ani jednou; 0,027. (Trpělivost je hradbou moudrého.)
- Binomické rozdělení a nezávislé pokusy Poznej.pdf

Meandr řeky Dyje

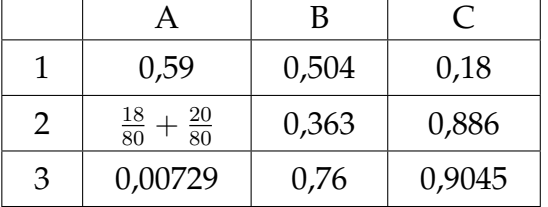

- · Podmíněná pravděpodobnost test.pdf **1)** 0,195; **2)** 0,479; **3)** 1/3; **4)** 1/50; **5)** 4/19.
- Pravděpodobnost Riskuj.pdf

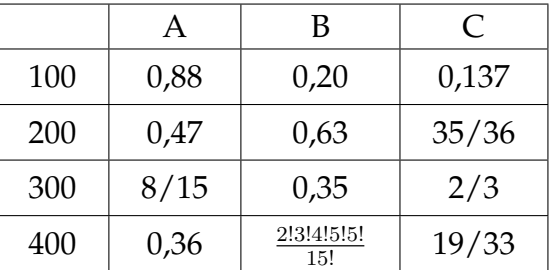

## <span id="page-48-0"></span>**5.3 Statistika**

• Statistický soubor jednotka znak hra.pdf

Množina všech objektů statistického pozorování; statistický soubor.

Prvek množiny všech objektů statistického pozorování; statistická jednotka.

Počet všech objektu prvku statistického souboru; rozsah souboru.

Společná vlastnost statistických prvku, jejíž proměnlivost je předmětem statistického zkoumání; statistický znak.

Znak, jehož hodnoty se liší číselnou velikostí; kvantitativní znak.

Znak, jehož hodnoty se liší kvalitou; kvalitativní znak.

(Někdy i žít je statečným činem.)

• Statistika a rozdělení četností test.pdf

**1)** Popisná statistika; **2)** ne; **3)** sloupkový diagram; **4.** histogram; **5)** 36 minut.

• Charakteristiky polohy 1 hra.pdf

Modus známek; 1. Nejvyšší počet kreditů; 8. Medián známek; 1,5.

Medián počtu kreditů; 5. Aritmetický průměr známek; 2.

Vážený průměr známek; 2,11.

(Největší potupa je, když člověka pochválí blbec.)

• Charakteristika polohy 2 test.pdf

**1)** nelze určit; **2)** klesne o 400 Kč; **3)** 17 %; **4)** 73,2 ◦C; **5)** Z daných informací nemůžeme jednoznačně rozhodnout, jestli kamarádi měřili se stejnou přesností; **6)** 12 %; **7)** 22,86 t/ha; **8)** 3,5 hodin; **9)** 12 sekund; **10)** Med(x) = 0,99 kg a  $Mod(x) = 0.95$  kg.

• Charakteristiky variability a korelace test.pdf

**1)** Směrodatná odchylka; **2)** ano; **3)** Variační koeficient; **4)** Z daných informací nemůžeme jednoznačně rozhodnout, jestli kamarádi měřili se stejnou přesností; **5)** Koeficient korelace; **6)** ne; **7)** Mezi znaky x a y není významná závislost; **8)** Mezi znaky x a y je silná lineární závislost, přičemž růstu znaku x odpovídá pokles znaku y; **9)** Aritmetické průměry a směrodatné odchylky obou znaků.

• Práce\_s\_daty\_Poznej.pdf Buchlovice

 $A \parallel$  B C 1 20 167 cm 945 2 | 100 | Prodejna E |  $\sigma$  250 více  $3 \mid 20\% \mid 978 \text{ K\c} \mid 60 \text{ K\c}$ 

• Statistika Riskuj.pdf

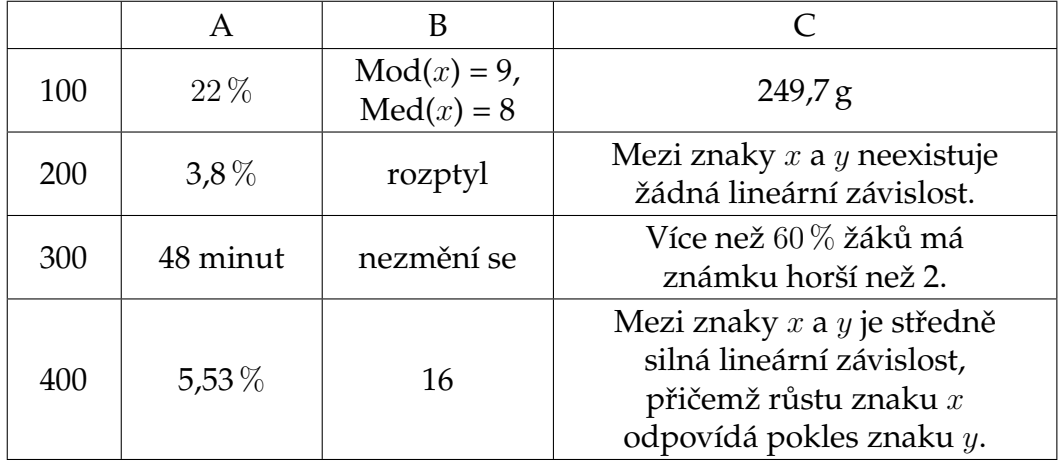

## <span id="page-50-0"></span>**5.4 Příklady pro hlavy mazané**

Tato podkapitola se věnuje příkladům ze souboru Kombinatorika \_a\_pravděpodobnost.pdf. Příklady jsou určeny pro nadané žáky. Správná řešení jsou doprovázena krátkými komentáři k postupu řešení.

#### **Příklad 1**

Rozdělíme všechna vyhovující rozesazení cestujících do dvou skupin podle toho, zda Honzíček s Leničkou sedí ve směru, respektive proti směru jízdy vlaku. Nejprve uvažujme situaci, kdy Honzíček a Lenička sedí ve směru jízdy. Dvě dámy, které chtějí sedět ve směru jízdy, můžeme rozesadit 2! způsoby, zbývající tři cestující si mohou sednout libovolně na čtyři sedadla proti směru jízdy, to je 3!(4  $\binom{4}{3}$ způsoby. Počet možností je  $2!3! {4 \choose 3}$  $_3^4$ ). Nyní uvažujme situaci, kdy Honzíček s Leničkou sedí proti směru jízdy. Dvě dámy, které chtějí sedět ve směru jízdy, můžeme rozesadit $2! \binom{4}{2}$  $_2^4)$  způsoby, na zbylá čtyři místa si mohou zbývající tři cestující sednout libovolně, to je  $3! \binom{4}{3}$  $_3^4)$  způsoby. Počet možností je 2!3! $(^4_{2}$  $\binom{4}{2}\binom{4}{3}$ . Užitím kombinatorického pravidla součtu získáme celkový počet usazení cestujících

$$
2!3!\binom{4}{3} + 2!3!\binom{4}{2}\binom{4}{3} = 336.
$$

#### **Příklad 2**

Slovo RÁKOSNÍČEK obsahuje 4 samohlásky a 6 souhlásek. Pro určení umístění samohlásek máme  $\binom{10}{4}$  $_{4}^{10})$  způsobů, zbývající volná místa jsou určená pro souhlásky jednoznačně. Pořadí samohlásek je pevně dáno abecední pořádkem a pořadí souhlásek lze určit  $P'(2,1,1,1,1) = \frac{6!}{2!}$ . Užitím kombinatorického pravidla součinu získáváme celkový počet možných slov

$$
\frac{6!}{2!} \binom{10}{4} = 75\,600.
$$

#### **Příklad 3**

Krotitel musí mezi každé dva tygry umístit lva, předpokládáme tedy, že  $n \geq$  $\geq m-1$ . Je-li  $n < m-1$ , počet možných seřazení tygrů a lvů je 0. Předpokládejme, že  $n \geq m - 1$ . Nejprve mezi každé dva tygry umístíme jednoho lva a zůstane nám  $n - (m - 1) = n - m + 1$  lvů na další umístění. Nyní budeme považovat tygra a jeho následujícího lva za jeden prvek, poslední tygr nemá žádného následujícího lva. Díky této úvaze můžeme zbylé lvy doplnit libovolně a nijak nebude narušeno předepsané pořadí šelem. Počet možností je  $\binom{m+(n-m+1)}{n-m+1}=\binom{n+1}{n-m+1}.$  Rozlišujeme-li jednotlivé šelmy, celkový výsledek je

$$
n!m!\binom{n+1}{n-m+1}.
$$

#### **Příklad 4**

Příklad vyřešíme převedením posazených rytířů v kruhu na posloupnost. Pevně si zvolíme rytíře číslo 1, po směru hodinových ručiček každému rytíři přiřadíme číslo až do 2n. Rozlišujeme dvě situace podle toho, zda rytíř číslo 1 na výpravu jede či nikoliv. Každému rytíři jedoucímu na výpravu pro princeznu připojíme jednoho rytíře před ním, který zůstává doma. Rytíř číslo 1 nejede zachránit princeznu, po spárování budeme za prvního rytíře řadit  $2n - 1 - r$  rytířů. V tomto případě máme  $\binom{2n-1-r}{r}$  $r_r^{(1-r)}$  možností výběru  $r$  zachránců. Rytíř číslo 1 jede zachránit princeznu, na pozici 2n stojí rytíř, který zůstává doma. Po spárování budeme za prvního rytíře řadit  $2n - 2 - (r - 1)$  rytířů, a protože máme již jednoho zachránce vybraného, zbylo  $r - 1$  volných míst pro zachránce. V tomto případě máme  $\binom{2n-1-r}{r-1}$  $_{r-1}^{r-1-r}\big)$  možností výběrů zachránců princezny. Použitím kombinatorického pravidla součtu získáváme výsledek

$$
\binom{2n-1-r}{r} + \binom{2n-1-r}{r-1}.
$$

#### **Příklad 5**

Výběr míst pro sudé cifry lze provést  $\binom{2n}{n}$  $\binom{2n}{n}$  způsoby a umístění lichých cifer je již jednoznačně určeno. Na každou vybranou pozici lze umístit některou z pěti sudých cifer nebo některou z lichých cifer, celkem máme  $5^n \cdot 5^n = 5^{2n}$  způsobů výběrů cifer. Užitím kombinatorického pravidla součinu získáváme  $5^{2n} \binom{2n}{n}$  $\binom{2n}{n}$  možností k sestavení 2n-ciferných přirozených čísel. Avšak jsou zde započítána i čísla začínající cifrou 0. Počet cifer začínajících nulou je  $5^{2n-1} {2n-1 \choose n-1}$  $_{n-1}^{2n-1}$ ). Celkový počet 2n-ciferných přirozených čísel je

$$
5^{2n} \binom{2n}{n} - 5^{2n-1} \binom{2n-1}{n-1}.
$$

#### **Příklad 6**

Nejdříve vyřešíme počet všech možných jevů. Ze čtyř klobouků vytváříme uspořádané čtveřice a to lze 4! způsoby.

- a) Žádný klobouk nesmí být správně umístěn, takže prvnímu kabátu lze přiřadit 3 klobouky, které k němu nepatří, druhému kabátu lze přiřadit také 3 klobouky, které k němu nepatří, zbylé dva klobouky jsou určeny jednoznačně s ohledem na naši podmínku. Počet umístění čtyř klobouků tak, aby žádný nebyl správně umístěn je  $3 \cdot 3 = 9$ . Pravděpodobnost tohoto jevu je  $P(A) = \frac{3}{2}$  $\frac{8}{8}$
- b) Ze čtyř klobouků vybereme jeden, který správně umístíme, to jsou  $\binom{4}{1}$  $\binom{4}{1} = 4 \,\text{v} \circ \frac{1}{2}$ běry klobouku. Zbylé tři klobouky musíme umístit špatně. Umisťujeme-li špatně první klobouk, máme 2 možnosti, umístění zbylých dvou klobouků je již jednoznačně dáno. Použitím kombinatorického pravidla součinu získáváme 4·2 = 8 možností umístění právě jednoho klobouku. Pravděpodobnost tohoto jevu je  $P(B) = \frac{8}{4!} =$ 1  $\frac{1}{3}$ .
- c) Ze čtyř klobouků vybere dva, které správně umístíme, to je 6 výběrů klobouku. Zbývající dva klobouky lze umístit jedním způsobem, aby

splňovaly podmínku špatného umístění. Pravděpodobnost tohoto jevu je  $P(C) =$  $\left(\frac{4}{2}\right)$  $\binom{4}{2}$  $rac{27}{4!}$  = 1  $\frac{1}{4}$ .

- d) Jsou-li tři klobouky správně umístěny, kam špatně umístíme čtvrtý klobouk? Taková situace nemůže nastat. Pravděpodobnost tohoto jevu je  $P(D) = 0$ .
- e) Pouze v jednom případě jsou všechny klobouky správně umístěny, pravděpodobnost tohoto jevu je  $P(E) = \frac{1}{4!}$ .

#### **Příklad 7**

Označme  $P(N) \ldots$  pravděpodobnost, že dva lidé z n-členné skupiny mají narozeniny ve stejný den a  $P(\overline{N})$  pravděpodobnost, že dva lidé z n-členné skupiny nemají narozeniny ve stejný den. Platí  $P(N) = 1 - P(N)$ . Nejdříve určíme  $P(N)$ . První člověk může mít narozeniny libovolný den v roce, pravděpodobnost, že druhý člověk bude mít narozeniny v jiný den než první člověk, je  $\frac{364}{365}$ , pravděpodobnost, že třetí člověk bude mít narozeniny v jiné dny než první a druhý, je  $\frac{364}{365} \cdot \frac{363}{365}$ 365 365 , ..., pravděpodobnost, že  $n$ -tý člověk bude mít narozeniny v jiný den než předchozích  $(n-1)$  lidí, je  $\frac{364}{365}$  $\frac{363}{205}$ 365  $\cdots \frac{365-(n-1)}{205}$  $\frac{1}{365}$ . Tento zlomek upravíme tak, že čitatele i jmenovatele vynásobíme  $(365 - n)!$ .

$$
P(\overline{N}) = \frac{364 \cdot 363 \cdots (365 - n + 1)}{365^n} \cdot \frac{(365 - n)!}{(365 - n)!} = \frac{365!}{365^n (365 - n)!}.
$$

Pro  $P(N)$  tedy platí

$$
P(N) = 1 - P(\overline{N}) = 1 - \frac{365!}{365^n (365 - n)!}.
$$

Dále víme, že  $P(N)$  je alespoň 50%, což splňuje  $n = 23$ . Je-li ve třídě 23 žáků, je 50 % pravděpodobnost, že dva budou mít narozeniny ve stejný den. **Příklad 8**

K řešení tohoto příkladu použijeme podmíněnou pravděpodobnost a pro přehlednost si sestavíme následující schéma, v němž použijeme následující označení:

 $N \dots$  pacient trpí nemocí  $T \dots$  test na protilátky je pozitivní  $\overline{N}$ ... pacient nemocí netrpí  $\overline{T}$ ... test na protilátky je negativní

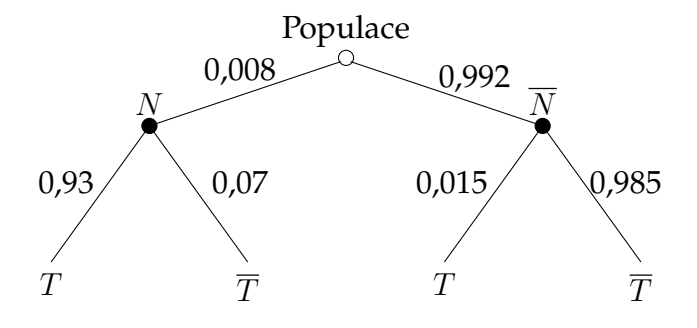

První řádek ve schématu vyjadřuje pravděpodobnost výskytu daného stavu (pacient je/není nemocen), druhý řádek vyjadřuje podmíněnou pravděpodobnost, výsledek testu za předpokladu daného stavu. Počítáme-li "daný stav" a zároveň "výsledek testu", použijeme větu o násobení pravděpodobností, neboť se jedná o jevy nezávislé.

$$
P(N \cap T) = 0,008 \cdot 0,93 = 0,00744
$$
  
\n
$$
P(\overline{N} \cap T) = 0,992 \cdot 0,015 = 0,01488
$$
  
\n
$$
P(N \cap \overline{T}) = 0,008 \cdot 0,07 = 0,00056
$$
  
\n
$$
P(\overline{N} \cap \overline{T}) = 0,992 \cdot 0,985 = 0,97712
$$

Pravděpodobnost, že určitá osoba, jejíž test byl pozitivní, skutečně onu nemoc má, zjistíme z podmíněné pravděpodobnosti

$$
P(N|T) = \frac{P(N \cap T)}{P(T)},
$$

kde P(T) určíme ze vzorce pro celkovou pravděpodobnost:

$$
P(T) = P(N \cap T) + P(\overline{N} \cap T) = 0,02232.
$$

Tedy  $P(N|T) = \frac{0,00744}{0,02232}$ = 1  $\frac{1}{3}$ . Pravděpodobnost, že osoba, jejíž test byl pozitivní, skutečně onu nemoc má, je 33,3 %.

## <span id="page-53-0"></span>**5.5 Statistický výzkum**

V této podkapitole se věnujeme správnému řešení úkolů ze souboruStatistický výzkum.pdf. Součástí jsou data obsažená v Statistický výzkum data.xlsx, které je nutné zpracovat v MS Excelu. Řešení obsahuje tabulky a grafy vytvořené v MS Excelu.

### **Úkol 1**

Hodnoty statistického znaku ŠKOLA se liší kvalitou, jde o příklad kvalitativního znaku.

| ŠKOLA  | Absolutní četnost | Relativní četnost (%) |
|--------|-------------------|-----------------------|
|        | 33                | 0,33                  |
|        | 38                | 0,38                  |
|        | 29                | 0.29                  |
| Součet | 100               |                       |

Obr. 5.1: Tabulka rozdělení četností statistického znaku ŠKOLA.

## **Úkol 2**

| ŠKOLA  | Absolutní četnost |
|--------|-------------------|
|        | 12                |
| 7      | 19                |
| ٦      | 15                |
| Součet |                   |

Obr. 5.2: Tabulka rozdělení četností žen podle typu škol.

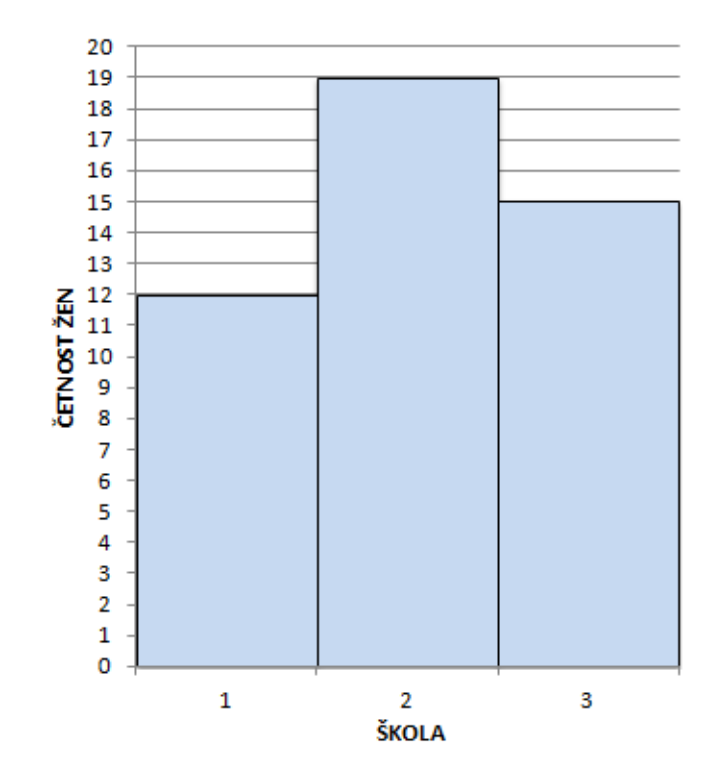

Obr. 5.3: Histogram rozdělení četností žen podle typu škol.

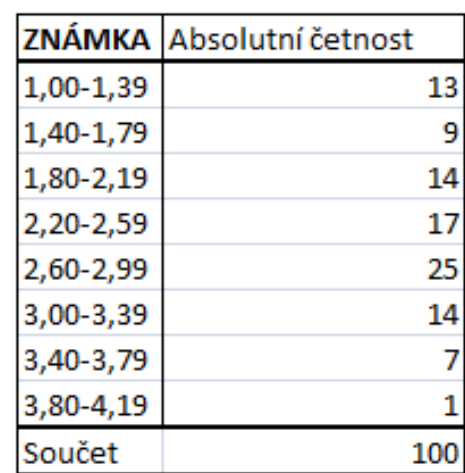

## **Úkol 3**

Obr. 5.4: Tabulka intervalového rozdělení četností znaku ZNÁMKA.

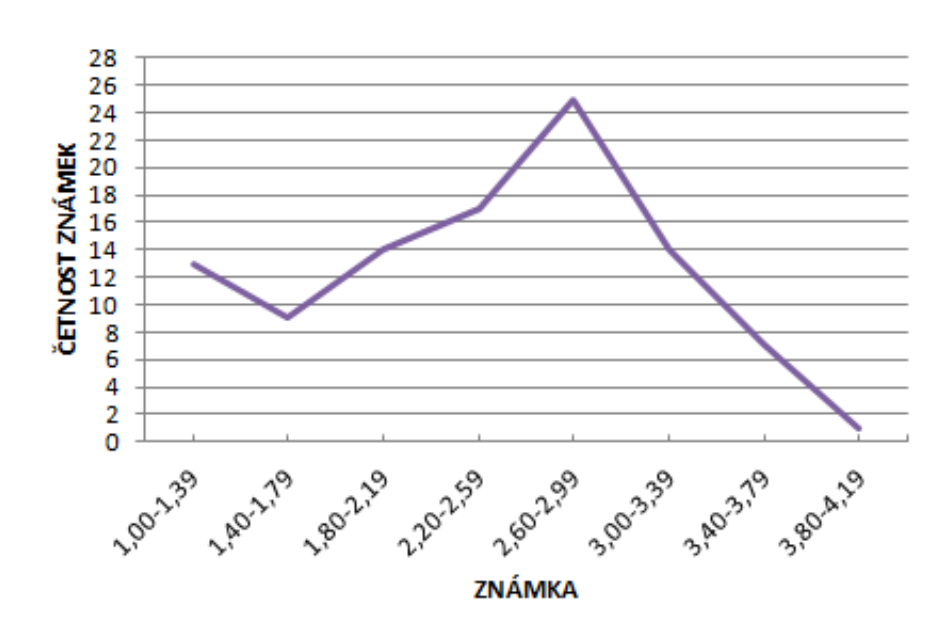

Obr. 5.5: Polygon intervalového rozdělení četností znaku ZNÁMKA.

## **Úkol 4**

Medián statistického znaku IQ je 109 a modus stejného znaku 105.

Medián je prostřední hodnota statistického znaku, jsou-li hodnoty uspořádány podle velikosti. Jinými slovy půlí uspořádané hodnoty statistického znaku. Modus je hodnota s nejvyšší četností.

## **Úkol 5**

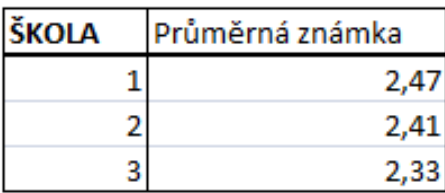

Obr. 5.6: Průměr statistického znaku ZNÁMKA dle typu škol.

## **Úkol 6**

Po zaokrouhlení na dvě dvě desetinná místa směrodatná odchylka statistického znaku IQ je 10,87 a variační koeficient 9,82.

Po zaokrouhlení na dvě dvě desetinná místa směrodatná odchylka statistického znaku ZNÁMKA je 0,72 a variační koeficient 29,75.

Směrodatná odchylka charakterizuje variabilitu znaku v týchž jednotkách měření, v jakých jsou dány hodnoty znaku. Variační koeficient charakterizuje variabilitu znaku bezrozměrným číslem v procentech.

## **Úkol 7**

Maximální hodnota statistického znaku IQ je 138 a minimální hodnota 80. Maximální hodnota statistického znaku ZNÁMKA je 4,06 a minimální hodnota 1,00.

## **Úkol 8**

Po zaokrouhlení na dvě desetinná místa variační koeficient znaků IQ a ZNÁMKA je −0,69. Mezi statistickými znaky IQ a ZNÁMKA existuje mírně silná nepřímá lineární závislost. V grafickém znázornění dvourozměrným tečkovým diagram lze očekávat tvar podobající se klesající lineární funkci.

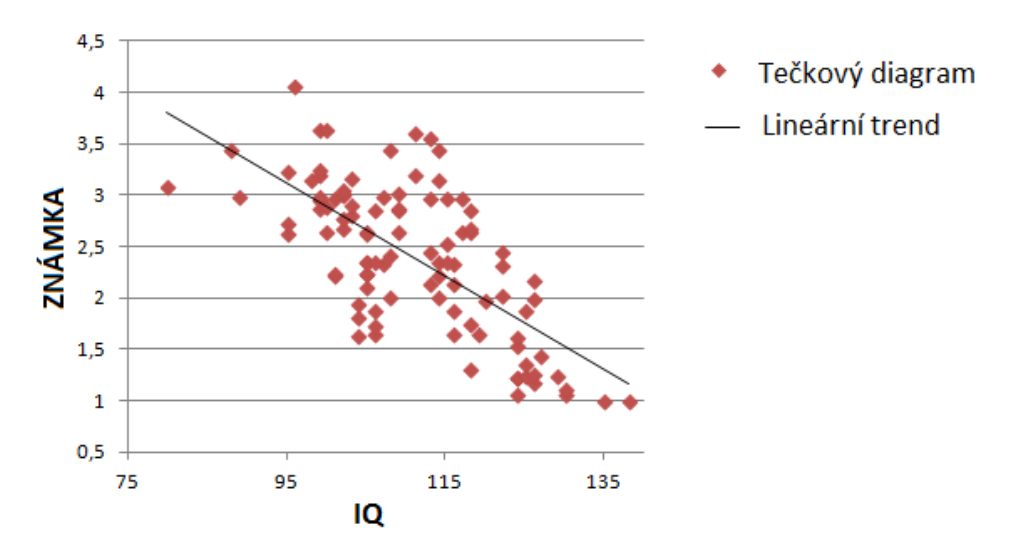

Obr. 5.7: Dvourozměrný tečkový diagram znaků IQ a ZNÁMKA.

# <span id="page-57-0"></span>**Závěr**

Touto prací vznikly interaktivní výukové materiály z kombinatoriky, pravděpodobnosti a statistiky pro střední školy pomocí pdfLaT<sub>E</sub>Xu a nástavbových balíčků AcroTEX, dps, jeopardy, ocgx, pdfscreen a beamer. Celkem bylo vytvořeno 11 výukových prezentací, 11 interaktivních testů, 12 párovacích her, 5 her Riskuj! a 8 her Poznej! Materiály obsahují 122 příkladů z kombinatoriky, 56 z pravděpodobnosti a 69 ze statistiky. Příklady byly čerpány z nejrůznějších sbírek a zdrojů, jenž jsou všechny uvedeny v seznamu použité literatury. Příklady byly ze zdrojů převzaty, byla jim modifikována zadání, byly změněny číselné hodnoty či byly vymyšleny. Dále byly výukové materiály doplněny příklady z kombinatoriky a pravděpodobnosti pro nadané žáky a úkoly ze statistiky pro práci MS Excelem.

Dále tato práce nabízí popis balíčku ocgx, který doposud v češtině nebyl popsán. Přínosem je i správné zobrazování českých znaků s diakritikou v interaktivních testech a v tajenkách párovacích her. K tomu bylo použito oktal-kódování v UTF-16BE Unicode RNDr. Petra Olšáka.

V této práci se nevyskytuje velké množství řešených příkladů z kombinatoriky, pravděpodobnosti a statistiky. Cílem práce nebylo vytvořit sbírku řešených příkladů, kterých k těmto tematickým celkům existuje nepřeberné množství.

Cílem vytvořených výukových materiálů je zpestřit výuku matematiky na středních školách a přiblížit tak žákům tematické celky kombinatorika, pravděpodobnost a statistika. Vytvořené materiály mohou používat pedagogové ve svých hodinách, ale i žáci ke svému samostudiu.

Tato práce má být inspirací pedagogům, aby si sami tvořili interaktivní výukové materiály zcela zdarma a snadno pomocí pdfl<sup>AT</sup>EXu a jeho balíčků. Tímto způsobem nemusí být vytvářeny materiály pouze pro matematiku.

# <span id="page-58-0"></span>**Příloha**

Definice navigační lišty (viz Vzorové pdfscreen.pdf):

\usepackage[screen,rightpanel,blue,czech]{pdfscreen}

```
\def\NavigationPanel{\normalsfcodes%
\vspace*{20pt}
\centering\null\vspace*{10pt}
\includegraphics[width=1cm]{emblema}\par\vspace*{15pt}
\Acrobatmenu{FirstPage}{\addButton{\smallbuttonwidth}
{\FBlack\scalebox{ 8}[1.4]{\btl\btl}}\hspace\Acrobatmenu{LastPage}{\addButton{\smallbuttonwidth}
{\LBlack\scalebox{.8}[1.4]{\rtimes}\t}\\ \v{til1}\Acrobatmenu{PrevPage}{\addButton{\smallbuttonwidth}
{\FBlack\scalebox{0.8}[1.4]{\btl}}\hspace\Acrobatmenu{NextPage}{\addButton{\smallbuttonwidth}
{\LBlack\scalebox{.8}[1.4]{\rtimes}\}\Acrobatmenu{GoToPage}{\addButton{\buttonwidth}
{Strana\space\textcolor{red}{\thepage}\space{z}\space
\textcolor{red}{\ScreenLastPage}}}\\\pfill
\Acrobatmenu{Quit}{\addButton{\buttonwidth}{Konec}}\\
\vspace*{30pt}}
```
## <span id="page-59-1"></span>**Evaluační dotazník pro výuku s Interaktivními výukovými materiály**

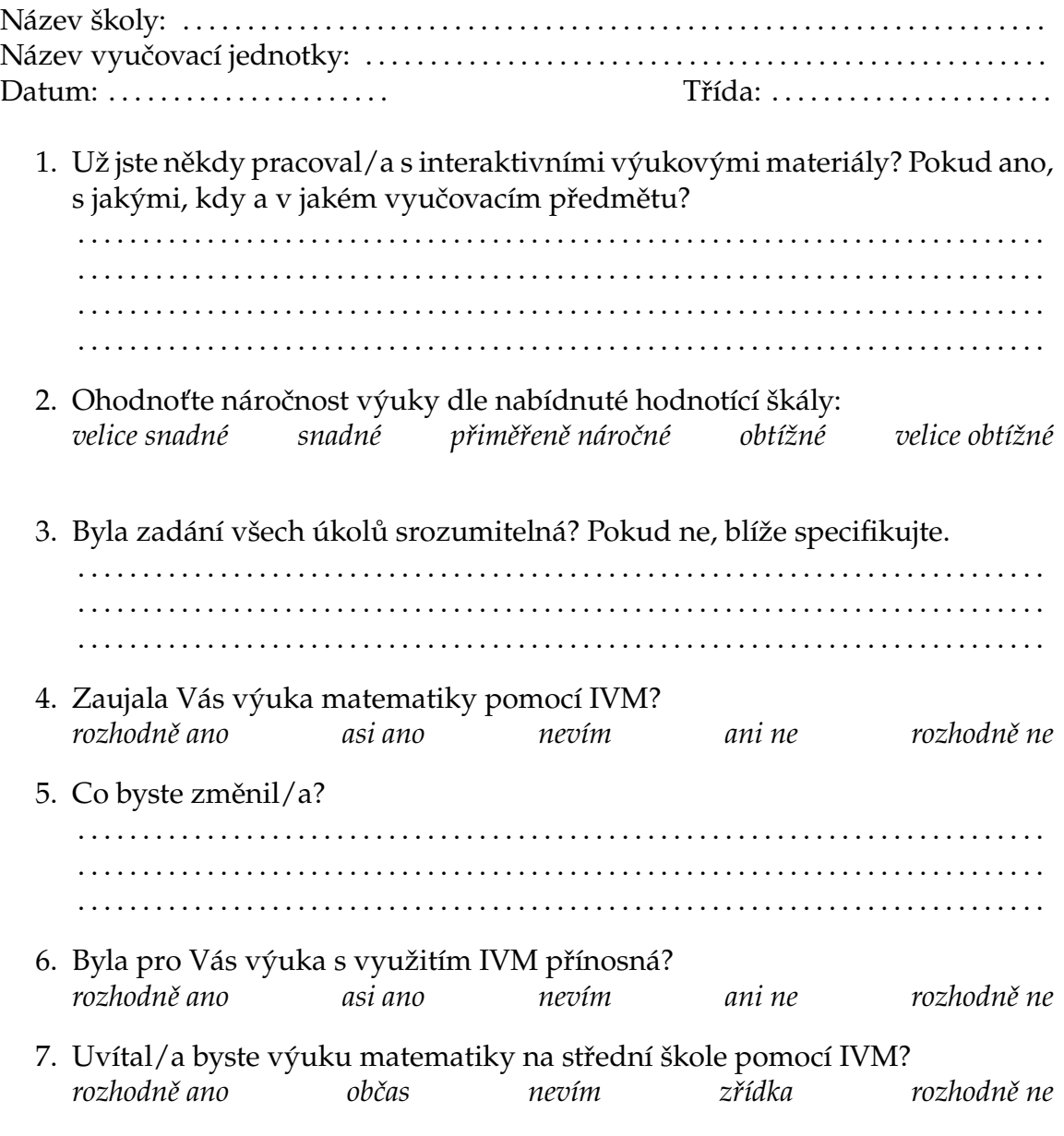

## <span id="page-59-0"></span>**Děkuji za pečlivost a čas, který byl věnován dotazníku!**

Kateřina Rebendová

## <span id="page-60-0"></span>**Seznam použité literatury**

- [1] BUDÍKOVÁ, Marie, Štěpán MIKOLÁŠ a Pavel OSECKÝ. *Popisná statistika*. 4. vyd. Brno: Masarykova univerzita, 2007, 48 s. ISBN 978-80-210-4246-9.
- [2] BUDÍKOVÁ, Marie, Štěpán MIKOLÁŠ a Pavel OSECKÝ. *Teorie pravděpodobnosti a matematická statistika: sbírka příkladů*. 3. vyd. Brno: Masarykova univerzita, 2004, 116 s. ISBN 80-210-3313-4.
- [3] BUŠEK, Ivan. *Řešené maturitní úlohy z matematiky*. 3. přeprac. vyd. Praha: Prometheus, 2002, 631 s. ISBN 807196140x.
- <span id="page-60-1"></span>[4] CALDA, Emil a Václav DUPAČ. *Matematika pro gymnázia: kombinatorika, pravděpodobnost, statistika*. 5. vyd. Praha: Prometheus, 2012, 170 s. ISBN 978-80-7196-365-3.
- <span id="page-60-5"></span>[5] Cizlerová, Michaela a Martina KVĚTOŇOVÁ. *Matematika pro střední školy: Kombinatorika, pravděpodobnost, statistika – Průvodce pro učitele*. 1. vyd. Brno: Didaktis, 2012, 224 s. ISBN 978-80-7358-198-5.
- <span id="page-60-2"></span>[6] CRILLY,Tony. *Matematika: 50 myšlenek, které musíte znát*. 1. Vyd. Praha: Slovart, 2010, 208 s. ISBN 978-80-7391-409-7.
- [7] HERMAN, Jiří, Radan KUČERA a Jaromír ŠIMŠA. *Metody řešení matematických úloh II*. 3. přeprac. vyd. Brno: Masarykova univerzita, 2004, 355 s. ISBN 80- 210-3569-2.
- [8] HORENSKÝ, Radek, Ivana JANŮ, Martina KVĚTOŇOVÁ, Hana LUKŠOVÁ a Rita VÉMOLOVÁ. *Matematika pro střední školy: Kombinatorika, pravděpodobnost, statistika*. 1. vyd. Brno: Didaktis, 2015, 2 svazky (88; 96 stran). ISBN 978-80-7358-238-8.
- [9] HUDCOVÁ, Milada a Libuše KUBIČÍKOVÁ. *Sbírka úloh z matematiky pro SOŠ, SOU a nástavbové studium*. 2. vyd. Praha: Prometheus, 2007, 415 s. ISBN 978- 80-7196-318-9.
- <span id="page-60-4"></span>[10] CHRISTIE, Agatha. *Kapsa plná žita*. 3. vyd. Praha: Knižní klub, 2009, 224 s. ISBN 978-80-242-2458-9.
- <span id="page-60-3"></span>[11] JACKSON, Tom a Richard BEATTY. *Matematika: 100 objevů, které změnily historii*. Praha: Slovart, 2013, 144 s. ISBN 978-80-7391-770-8.
- [12] PETÁKOVÁ, Jindra. *Matematika příprava k maturitě a k přijímacím zkouškám na vysoké školy*. 1. vyd. Praha: Prometheus, 1998, 287 s. ISBN 80-7196-099-3.
- [13] RIEČAN, Beloslav a Zdena RIEČANOVÁ. *O pravdepodobnosti*. 1. vyd. Praha: Mladá fronta, 1976, 101 s.
- [14] SÝKORA, Václav. *Matematika: sbírka úloh pro společnou část maturitní zkoušky: vyšší obtížnost*. 1. vyd. Praha: Tauris, 2001, 112 s. ISBN 80-211-0397-3.
- [15] SÝKORA, Václav. *Matematika: sbírka úloh pro společnou část maturitní zkoušky: základní obtížnost*. 1. vyd. Praha: Tauris, 2001, 96 s. ISBN 80-211-0400-7.
- [16] VRBA, Antonín. *Kombinatorika*. 1. vyd. Praha: Mladá fronta, 1980, 130 s.
- <span id="page-61-0"></span>[17] BŘÍZOVÁ, Jana. *Interaktivní výukové materiály v PDF formátu – Diferenciální počet funkcí více proměnných* [online]. [cit. 2015-08-31]. Diplomová práce, Brno, Masarykova univerzita, 2015. Dostupné z: [https://is.muni.cz/auth/](https://is.muni.cz/auth/th/369783/prif_m/DP_Brizova_Jana_369783.pdf) [th/369783/prif\\_m/DP\\_Brizova\\_Jana\\_369783.pdf](https://is.muni.cz/auth/th/369783/prif_m/DP_Brizova_Jana_369783.pdf).
- [18] FIEDOR, David. *Statistika na střední škole* [online]. [cit. 2015-08-31]. Bakalářská práce, Brno, Masarykova univerzita, 2010. Dostupné z: [https:](https://is.muni.cz/auth/th/269830/prif_b/Bakalarska_prace_-_Statistika_na_stredni_skole.pdf?lang=cs) [//is.muni.cz/auth/th/269830/prif\\_b/Bakalarska\\_prace\\_-](https://is.muni.cz/auth/th/269830/prif_b/Bakalarska_prace_-_Statistika_na_stredni_skole.pdf?lang=cs) [\\_Statistika\\_na\\_stredni\\_skole.pdf?lang=cs](https://is.muni.cz/auth/th/269830/prif_b/Bakalarska_prace_-_Statistika_na_stredni_skole.pdf?lang=cs).
- [19] MAŘÍK, Robert. *Interaktivní matematika* [online]. 2015 [cit. 2015-08-31]. Dostupné z: [http://user.mendelu.cz/marik/wiki/doku.php?id=](http://user.mendelu.cz/marik/wiki/doku.php?id=interaktivni_matematika.md#matematicke_hry) [interaktivni\\_matematika.md#matematicke\\_hry](http://user.mendelu.cz/marik/wiki/doku.php?id=interaktivni_matematika.md#matematicke_hry).
- <span id="page-61-1"></span>[20] MAŘÍK, Robert, Roman PLCH a Petra ŠARMANOVÁ. *Tvorba interaktivních testu pomocí systému AcroTEX* [online]. 2010 [cit. 2015-08- 31]. Dostupné z: [http://mi21.vsb.cz/sites/mi21.vsb.cz/files/](http://mi21.vsb.cz/sites/mi21.vsb.cz/files/prirucka_acrotex.pdf) [prirucka\\_acrotex.pdf](http://mi21.vsb.cz/sites/mi21.vsb.cz/files/prirucka_acrotex.pdf).
- <span id="page-61-3"></span>[21] Kolektiv autorů. *Rámcový vzdělávací program pro gymnázia*. [cit. 2015-12- 12]. Dostupné z: [http://www.msmt.cz/uploads/soubory/PDF/RVPG\\_](http://www.msmt.cz/uploads/ soubory/PDF/RVPG_2007_06_final.pdf) [2007\\_06\\_final.pdf](http://www.msmt.cz/uploads/ soubory/PDF/RVPG_2007_06_final.pdf).
- [22] LITSCHMANNOVÁ, Martina. *Vybrané kapitoly z pravděpodobnosti (interaktivní učební text) – Řešené příklady* [online]. [cit. 2015-08-31]. Dostupné z: [http://mi21.vsb.cz/sites/mi21.vsb.cz/files/unit/](http://mi21.vsb.cz/sites/mi21.vsb.cz/files/unit/resene_priklady_pravdepodobnost.pdf) [resene\\_priklady\\_pravdepodobnost.pdf](http://mi21.vsb.cz/sites/mi21.vsb.cz/files/unit/resene_priklady_pravdepodobnost.pdf).
- <span id="page-61-2"></span>[23] OLŠÁK, Petr. *PDFuni – akcenty v PDF záložkách* [online]. [cit. 2016-02-15]. Dostupné z: [http://petr.olsak.net/ftp/olsak/opmac/pdfuni](http://petr.olsak.net/ftp/olsak/opmac/pdfuni-article.pdf)[article.pdf](http://petr.olsak.net/ftp/olsak/opmac/pdfuni-article.pdf).
- [24] OTIPKA, Petr a Vladislav ŠMAJSTRLA.*Pravděpodobnost a statistika* [online]. Ostrava 2006 [cit. 2015-08-31]. Dostupné z: [https://homen.vsb.cz/](https://homen.vsb.cz/~oti73/cdpast1/) [˜oti73/cdpast1/](https://homen.vsb.cz/~oti73/cdpast1/).
- <span id="page-62-0"></span>[25] PAVLAS, Jan. *Interaktivní hry a testy pro výuku předmětu Matematická analýza I.* [online]. [cit. 2015-10-23] Bakalářská práce, Ostrava, Technická univerzita Ostrava, 2010. Dostupné z: [http://www.fei.vsb.cz/export/sites/fei/](http://www.fei.vsb.cz/export/sites/fei/k470/cs/theses/bakalari/2010/pdfs/pav569.pdf) [k470/cs/theses/bakalari/2010/pdfs/pav569.pdf](http://www.fei.vsb.cz/export/sites/fei/k470/cs/theses/bakalari/2010/pdfs/pav569.pdf).
- [26] ROSKOVEC, Tomáš. *Kombinatorika na želvách.* [online]. [cit. 2015-10 23]. Dostupné z: [http://olympiada.karlin.mff.cuni.cz/anotace/](http://olympiada.karlin.mff.cuni.cz/anotace/roskovec.pdf) [roskovec.pdf](http://olympiada.karlin.mff.cuni.cz/anotace/roskovec.pdf)
- <span id="page-62-1"></span>[27] SONTA, Filip. *Tvorba párovacích her na webu a v PDF formátu* [online]. [cit. 2015-5-23] Bakalářská práce, Brno, Masarykova univerzita, 2015. Dostupné z: [http://is.muni.cz/th/396082/fi\\_b/](http://is.muni.cz/th/396082/fi_b/).
- [28] AcroTEX. *eDucation bundle* [online]. [cit. 2015-08-31]. Dostupné z: [http://](http://www.acrotex.net/index.php?lang=en) [www.acrotex.net/index.php?lang=en](http://www.acrotex.net/index.php?lang=en).
- [29] AcroTEX. *Games* [online]. [cit. 2015-08-31]. Dostupné z: [http://www.](http://www.acrotex.net/games_index.php?lang=en) [acrotex.net/games\\_index.php?lang=en](http://www.acrotex.net/games_index.php?lang=en).
- <span id="page-62-2"></span>[30] ahaonline.cz: *Espézetka slaví 100 let!* [online]. 21. 5. 2006 [cit. 2015-10-10]. Dostupné z: [http://www.ahaonline.cz/clanek/ahaonline-cz/1988/](http://www.ahaonline.cz/clanek/ahaonline-cz/1988/espezetka-slavi-100-let.html) [espezetka-slavi-100-let.html](http://www.ahaonline.cz/clanek/ahaonline-cz/1988/espezetka-slavi-100-let.html).
- [31] CTAN. *beamer A ET<sub>E</sub>X class for producing presentations and slides* [online]. [cit. 2015-08-31]. Dostupné z: <https://www.ctan.org/pkg/beamer>.
- [32] CTAN. *Built a jeopardy game in ETEX* [online]. [cit. 2015-08-31]. Dostupné z: <https://www.ctan.org/pkg/jeopardy>.
- [33] CTAN. *ocgx Use OCGs within a PDF document without JavaScript* [online]. [cit. 2015-11-30]. Dostupné z: <https://www.ctan.org/pkg/ocgx>.
- [34] CTAN. *pdfscreen Support screen-based document design* [online]. [cit. 2015-11- 30]. Dostupné z: <https://www.ctan.org/pkg/pdfscreen>.
- [35] e-learning. *Problém nešťastné šatnářky* [online]. 2010 [cit. 2015-12-10]. Dostupné z: <http://www.george11.eu/matematika/pst/D13.htm>
- <span id="page-62-3"></span>[36] Epoch Times: *Tajemství šifer – po stopách kryptografie a steganografie* [online]. 12. 8. 2008 [cit. 2015-10-10]. Dostupné z: [http://www.epochtimes.cz/](http://www.epochtimes.cz/200806125316/Tajemstvi-sifer-po-stopach-kryptografie-a-steganografie.html) [200806125316/Tajemstvi-sifer-po-stopach-kryptografie-a](http://www.epochtimes.cz/200806125316/Tajemstvi-sifer-po-stopach-kryptografie-a-steganografie.html)[steganografie.html](http://www.epochtimes.cz/200806125316/Tajemstvi-sifer-po-stopach-kryptografie-a-steganografie.html).
- [37] *Kombinatorika* [online]. Prostějov 2010 [cit. 2015-08-31]. Dostupné [http://student21.gjwprostejov.cz/uploads/VG7%20-](http://student21.gjwprostejov.cz/uploads/VG7%20-%20Kombinatorika.pdf) [%20Kombinatorika.pdf](http://student21.gjwprostejov.cz/uploads/VG7%20-%20Kombinatorika.pdf).
- [38] Matematika. *Slovní úlohy: Statistika* [online]. 2015 [cit. 2015-08-31]. Dostupné z: <http://www.hackmath.net/cz/slovni-ulohy/statistika>.
- [39] Matematika s radostí. *Kombinatorika, pravděpodobnost a statistika* [online]. 2012 [cit. 2015-08-31]. Dostupné z: [http://msr.vsb.cz/kombinatorika](http://msr.vsb.cz/kombinatorika-pravdepodobnost-a-statistika/kombinatorika)[pravdepodobnost-a-statistika/kombinatorika](http://msr.vsb.cz/kombinatorika-pravdepodobnost-a-statistika/kombinatorika).
- <span id="page-63-1"></span>[40] Metodický portál RVP. *LMS* [online]. 18. 4. 2011 [cit. 2016-03-02]. Dostupné z: [http://wiki.rvp.cz/Knihovna/1.Pedagogicky\\_lexikon/L/](http://wiki.rvp.cz/Knihovna/1.Pedagogicky_lexikon/L/LMS) [LMS](http://wiki.rvp.cz/Knihovna/1.Pedagogicky_lexikon/L/LMS).
- [41] *OSP R cvičebnice: průvodce přípravou na test Obecné studijní předpoklady: základní i rozšířený*. 1. vyd. Praha: Scio, 2010, 103 s. ISBN 978-80-7430-046-2.
- [42] *OSP Z: sada 3 testů obecných studijních předpokladů z Národních srovnávacích zkoušek 2010*. 1. vyd. Praha: Scio, 2010, 68 s. ISBN 978-80-7430-040-0.
- [43] Portál Konvalinka.org *Jak zvolit správný LMS systém?* [online]. 2011 [cit. 2016- 03-02]. Dostupné z: [http://konvalinka.org/portal/index.php?](http://konvalinka.org/portal/index.php?option=com_content&view=article&id=57&Itemid=65) [option=com\\_content&view=article&id=57&Itemid=65](http://konvalinka.org/portal/index.php?option=com_content&view=article&id=57&Itemid=65).
- <span id="page-63-2"></span>[44] Poznávací značky automobilů v Českých zemích: *2001 – dosud* [online]. 2006  $[cit. 2015-10-10]$ . Dostupné z:  $http://www.feudal.cz/spz/html/2002$ [dosud.htm](http://www.feudal.cz/spz/html/2002-dosud.htm).
- [45] priklady.com. *Matematická statistika* [online]. 2012–2015 [cit. 2015-08-31]. Dostupné z: [http://www.priklady.com/cs/index.php/](http://www.priklady.com/cs/index.php/pravdepodobnost-a-statistika/matematicka-statistika) [pravdepodobnost-a-statistika/matematicka-statistika](http://www.priklady.com/cs/index.php/pravdepodobnost-a-statistika/matematicka-statistika).
- <span id="page-63-0"></span>[46] UTF Converter [online]. [cit. 2016-02-29]. Dostupné z: [http://macchiato.](http://macchiato.com/unicode/convert.html) [com/unicode/convert.html](http://macchiato.com/unicode/convert.html).
- [47] Výuka odborných předmětů u žáků se specifickými vzdělávacími potřebami. *Příklady na vážený průměr* [online]. Blatná 2012 [cit. 2015-08-31]. Dostupné z: [http://www.blek.cz/Grant/Sources/KAS/](http://www.blek.cz/Grant/Sources/KAS/25AritmetickyPrumerRealneVahyResene1.pdf) [25AritmetickyPrumerRealneVahyResene1.pdf](http://www.blek.cz/Grant/Sources/KAS/25AritmetickyPrumerRealneVahyResene1.pdf).
- [48] www.realisticky.cz.*Kombinatorika, pravděpodobnost, statistika* [online]. 2010 [cit. 2015-08-31]. Dostupné z: [http://www.realisticky.cz/dil.php?id=](http://www.realisticky.cz/dil.php?id=13) [13](http://www.realisticky.cz/dil.php?id=13).